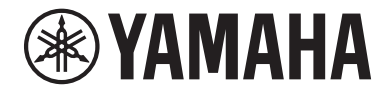

Clavinova

# Owner's Manual Mode d'emploi Manual de instrucciones

CSP- 170 CSP- 150

Thank you for purchasing this Yamaha Clavinova!

We recommend that you read this manual carefully so that you can fully take advantage of the advanced and convenient functions of the instrument. We also recommend that you keep this manual in a safe and handy place for future reference.

Before using the instrument, be sure to read "PRECAUTIONS" on pages 5-6.

For information on assembling the instrument, refer to the instructions at the end of this manual.

Nous vous remercions d'avoir choisi le Clavinova de Yamaha !

Nous vous conseillons de lire attentivement ce mode d'emploi afin de tirer pleinement profit des fonctions avancéeset pratiques de votre instrument. Nous vous recommandons également de garder ce manuel à portée de main pour toute référence ultérieure.

Avant d'utiliser l'instrument, lisez attentivement la section « PRÉCAUTIONS D'USAGE » aux pages 5 et 6. Pour plus d'informations sur l'assemblage de l'instrument, reportez-vous aux instructions figurant à la fin de ce manuel.

Gracias por adquirir el Yamaha Clavinova

La lectura detenida de este manual le permitirá disfrutar de las útiles y avanzadas funciones del instrumento. Recomendamos guardar el manual en un lugar seguro y accesible, para futuras consultas.

Antes de utilizar el instrumento, lea las "PRECAUCIONES", en las páginas 5-6.

Para obtener más información sobre el montaje del instrumento, consulte las instrucciones que encontrará al final de este manual.

> Español **La** Français English

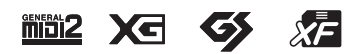

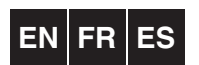

# **SPECIAL MESSAGE SECTION**

#### **PRODUCT SAFETY MARKINGS:** Yamaha

electronic products may have either labels similar to the graphics shown below or molded/stamped facsimiles of these graphics on the enclosure. The explanation of these graphics appears on this page. Please observe all cautions indicated on this page and those indicated in the safety instruction section.

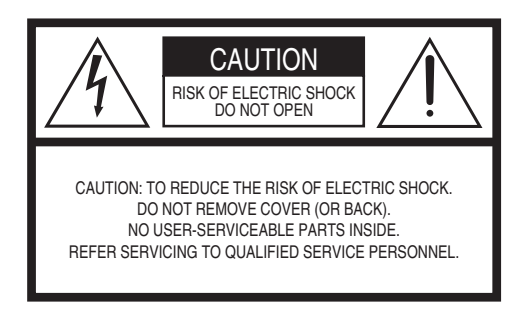

See bottom of Keyboard enclosure for graphic symbol markings.

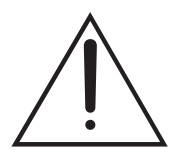

The exclamation point within the equilateral triangle is intended to alert the user to the presence of important operating and maintenance (servicing) instructions in the literature accompanying the product.

$$
\bigwedge\hspace{-0.15cm}A\hspace{-0.15cm}\bigwedge
$$

The lightning flash with arrowhead symbol, within the equilateral triangle, is intended to alert the user to the presence of uninsulated "dangerous voltage" within the product's enclosure that may be of sufficient magnitude to constitute a risk of electrical shock.

**IMPORTANT NOTICE:** All Yamaha electronic products are tested and approved by an independent safety testing laboratory in order that you may be sure that when it is properly installed and used in its normal and customary manner, all foreseeable risks have been eliminated. DO NOT modify this unit or commission others to do so unless specifically authorized by Yamaha. Product performance and/or safety standards may be diminished. Claims filed under the expressed warranty may be denied if the unit is/has been modified. Implied warranties may also be affected.

**SPECIFICATIONS SUBJECT TO CHANGE:** The information contained in this manual is believed to be correct at the time of printing. However, Yamaha reserves the right to change or modify any of the specifications without notice or obligation to update existing units.

**ENVIRONMENTAL ISSUES:** Yamaha strives to produce products that are both user safe and environmentally friendly. We sincerely believe that our products and the production methods used to produce them, meet these goals. In keeping with both the letter and the spirit of the law, we want you to be aware of the following:

**Battery Notice:** This product MAY contain a small non-rechargeable battery which (if applicable) is soldered in place. The average life span of this type of battery is approximately five years. When replacement becomes necessary, contact a qualified service representative to perform the replacement.

**Warning:** Do not attempt to recharge, disassemble, or incinerate this type of battery. Keep all batteries away from children. Dispose of used batteries promptly and as regulated by applicable laws. Note: In some areas, the servicer is required by law to return the defective parts. However, you do have the option of having the servicer dispose of these parts for you.

**Disposal Notice:** Should this product become damaged beyond repair, or for some reason its useful life is considered to be at an end, please observe all local, state, and federal regulations that relate to the disposal of products that contain lead, batteries, plastics, etc.

**NOTICE:** Service charges incurred due to lack of knowledge relating to how a function or effect works (when the unit is operating as designed) are not covered by the manufacturer's warranty, and are therefore the owners responsibility. Please study this manual carefully and consult your dealer before requesting service.

**NAME PLATE LOCATION:** The graphic below indicates the location of the name plate. The model number, serial number, power requirements, etc., are located on this plate. You should record the model number, serial number, and the date of purchase in the spaces provided below and retain this manual as a permanent record of your purchase.

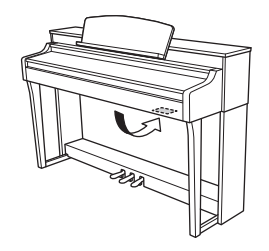

**Model**

**Serial No.** 

**Purchase Date** 

 $92 - 469 - (1)$  (bottom)

# **FCC INFORMATION (U.S.A.)**

- **1. IMPORTANT NOTICE: DO NOT MODIFY THIS UNIT!** This product, when installed as indicated in the instructions contained in this manual, meets FCC requirements. Modifications not expressly approved by Yamaha may void your authority, granted by the FCC, to use the product.
- **2. IMPORTANT:** When connecting this product to accessories and/or another product use only high quality shielded cables. Cable/s supplied with this product MUST be used. Follow all installation instructions. Failure to follow instructions could void your FCC authorization to use this product in the USA.
- **3. NOTE:** This product has been tested and found to comply with the requirements listed in FCC Requiations. Part 15 for Class "B" digital devices. Compliance with these requirements provides a reasonable level of assurance that your use of this product in a residential environment will not result in harmful interference with other electronic devices. This equipment generates/uses radio frequencies and, if not installed and used according to the instructions found in the users manual, may cause interference harmful to the operation of other electronic devices. Compliance with FCC regulations does not

guarantee that interference will not occur in all installations. If this product is found to be the source of interference, which can be determined by turning the unit "OFF" and "ON", please try to eliminate the problem by using one of the following measures:

Relocate either this product or the device that is being affected by the interference.

Utilize power outlets that are on different branch (circuit breaker or fuse) circuits or install AC line filter/s.

In the case of radio or TV interference, relocate/reorient the antenna. If the antenna lead-in is 300 ohm ribbon lead, change the lead-in to co-axial type cable.

If these corrective measures do not produce satisfactory results, please contact the local retailer authorized to distribute this type of product. If you can not locate the appropriate retailer, please contact Yamaha Corporation of America, Electronic Service Division, 6600 Orangethorpe Ave, Buena Park, CA90620

The above statements apply ONLY to those products distributed by Yamaha Corporation of America or its subsidiaries.

\* This applies only to products distributed by YAMAHA CORPORATION OF AMERICA. (class B)

## **COMPLIANCE INFORMATION STATEMENT (DECLARATION OF CONFORMITY PROCEDURE)** Responsible Party : Yamaha Corporation of America

Address : 6600 Orangethorpe Ave., Buena Park, Calif. 90620 Telephone : 714-522-9011 Type of Equipment : Digital Piano Model Name : CSP-170/CSP-150 This device complies with Part 15 of the FCC Rules. Operation is subject to the following two conditions:

1) this device may not cause harmful interference, and

2) this device must accept any interference received including interference that may cause undesired operation.

See user manual instructions if interference to radio reception is suspected.

This applies only to products distributed by YAMAHA CORPORATION OF AMERICA.

(FCC DoC)

#### **OBSERVERA!**

Apparaten kopplas inte ur växelströmskällan (nätet) så länge som den ar ansluten till vägguttaget, även om själva apparaten har stängts av.

**ADVARSEL:** Netspændingen til dette apparat er IKKE afbrudt, sålænge netledningen sidder i en stikkontakt, som er tændt — også selvom der er slukket på apparatets afbryder.

**VAROITUS:** Laitteen toisiopiiriin kytketty käyttökytkin ei irroita koko laitetta verkosta.

(standby)

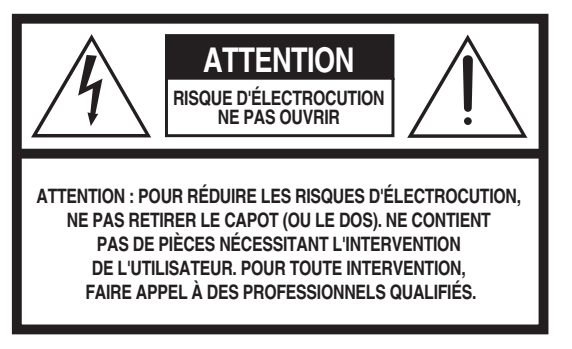

L'avertissement ci-dessus se trouve sur le fond de l'appareil.

### **Explication des symboles graphiques**

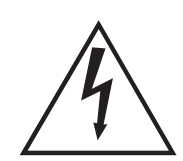

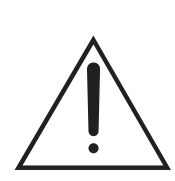

L'éclair avec une flèche à l'intérieur d'un triangle équilatéral est destiné à attirer l'attention de l'utilisateur sur la présence d'une « tension dangereuse » non isolée à l'intérieur de l'appareil, pouvant être suffisamment élevée pour constituer un risque d'électrocution.

Le point d'exclamation à l'intérieur d'un triangle équilatéral est destiné à attirer l'attention de l'utilisateur sur la présence d'instructions importantes sur l'emploi ou la maintenance (réparation) de l'appareil dans la documentation fournie.

# **CONSIGNES DE SÉCURITÉ À LIRE ATTENTIVEMENT**

- 1 Lisez les instructions ci-après.
- 2 Conservez ces instructions.
- 3 Tenez compte des avertissements.
- 4 Suivez toutes les instructions.
- 5 N'utilisez pas cet instrument dans un milieu humide.
- 6 Employez uniquement un chiffon sec pour nettoyer l'instrument.
- 7 N'obstruez pas les ouvertures prévues pour la ventilation. Installez l'instrument conformément aux instructions du fabricant.
- 8 N'installez pas l'instrument près d'une source de chaleur, notamment un radiateur, une bouche de chaleur, un poêle ou autres (y compris les amplificateurs).
- 9 Ne modifiez pas les caractéristiques de la fiche avec mise à la terre polarisée. Une fiche polarisée est dotée de deux broches (l'une est plus large que l'autre). Une fiche avec mise à la terre comprend deux broches, ainsi qu'une troisième qui relie l'instrument à la terre. La broche la plus large (ou troisième broche) permet de sécuriser l'installation électrique. Si vous ne pouvez pas brancher le cordon d'alimentation dans la prise d'alimentation, demandez à un électricien de la remplacer.
- 10 Protégez le cordon d'alimentation. Cela permet d'éviter de marcher dessus ou de le tordre au niveau de la fiche, de la prise d'alimentation et des points de contact sur l'instrument.
- 11 N'employez que les dispositifs/accessoires indiqués par le fabricant.

12 Utilisez uniquement le chariot, le socle, le trépied, le support ou le plan indiqués par le fabricant ou livrés avec l'instrument. Si vous utilisez un chariot, soyez prudent si vous le déplacez avec l'instrument posé dessus pour éviter de le renverser.

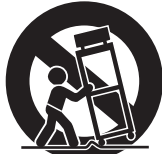

- 13 Débranchez l'instrument en cas d'orage ou lorsque vous ne l'utilisez pas pendant des périodes prolongées.
- 14 Confiez toutes les réparations à des techniciens qualifiés. Des réparations sont nécessaires lorsque l'instrument est endommagé, notamment dans les cas suivants : cordon d'alimentation ou fiche défectueuse, liquides ou objets projetés sur l'appareil, exposition aux intempéries ou à l'humidité, fonctionnement anormal ou chute.

#### **AVERTISSEMENT**

N'UTILISEZ PAS L'INSTRUMENT SOUS LA PLUIE OU DANS UN ENVIRONNEMENT HUMIDE, FAUTE DE QUOI VOUS RISQUEZ DE PROVOQUER UN INCENDIE OU DE VOUS ÉLECTROCUTER.

(UL60065\_03)

Le numéro de modèle, le numéro de série, l'alimentation requise, etc., se trouvent sur ou près de la plaque signalétique du produit, située dans la partie inférieure de l'unité. Notez le numéro de série dans l'espace fourni ci-dessous et conservez ce manuel en tant que preuve permanente de votre achat afin de faciliter l'identification du produit en cas de vol.

#### **N° de modèle**

**N° de série**

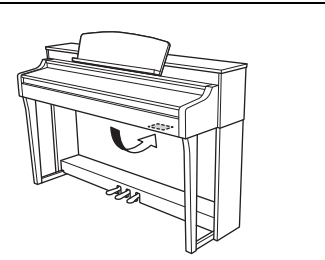

La plaque signalétique de ce produit se trouve dans le bas de l'unité.

# <span id="page-4-0"></span>**PRÉCAUTIONS D'USAGE**

# *PRIÈRE DE LIRE ATTENTIVEMENT AVANT DE PROCÉDER À TOUTE MANIPULATION*

Rangez ce manuel en lieu sûr et à portée de main afin de pouvoir le consulter ultérieurement.

# *AVERTISSEMENT*

**Veillez à toujours observer les précautions élémentaires énumérées ci-après pour éviter de graves blessures, voire la mort, en raison d'une électrocution, d'un court-circuit, de dégâts, d'un incendie ou de tout autre risque. La liste de ces précautions n'est pas exhaustive :**

### **Alimentation/cordon d'alimentation**

- Ne laissez pas le cordon d'alimentation à proximité de sources de chaleur telles que les radiateurs ou les éléments chauffants. Évitez également de le plier de façon excessive ou de l'endommager de quelque manière que ce soit ou de placer dessus des objets lourds.
- Utilisez uniquement la tension requise pour l'instrument. Celle-ci est indiquée sur la plaque du fabricant de l'instrument.
- Utilisez exclusivement le cordon et la fiche d'alimentation fournis.
- Vérifiez périodiquement l'état de la fiche électrique, dépoussiérez-la et nettoyez-la.

#### **Ne pas ouvrir**

• L'instrument ne contient aucune pièce nécessitant l'intervention de l'utilisateur. N'ouvrez pas l'instrument et ne tentez pas d'en démonter les éléments internes ou de les modifier de quelque façon que ce soit. Si l'appareil présente des signes de dysfonctionnement, mettez-le immédiatement hors tension et faites-le contrôler par un technicien Yamaha qualifié.

#### **Prévention contre l'eau**

- N'exposez pas l'instrument à la pluie et ne l'utilisez pas près d'une source d'eau ou dans un milieu humide. Ne déposez pas dessus des récipients (tels que des vases, des bouteilles ou des verres) contenant des liquides qui risqueraient de s'infiltrer par les ouvertures. Si un liquide, tel que de l'eau, pénètre à l'intérieur de l'instrument, mettez immédiatement ce dernier hors tension et débranchez le cordon d'alimentation de la prise secteur. Faites ensuite contrôler l'instrument par un technicien Yamaha qualifié.
- N'essayez jamais de retirer ou d'insérer une fiche électrique avec les mains mouillées.

#### **Prévention contre les incendies**

• Ne déposez pas des objets présentant une flamme, tels que des bougies, sur l'instrument. Ceux-ci pourraient se renverser et provoquer un incendie.

## **En cas d'anomalie**

- Si l'un des problèmes suivant survient, coupez immédiatement l'alimentation et retirez la fiche électrique de la prise. Faites ensuite contrôler l'appareil par un technicien Yamaha.
	- Le cordon électrique s'effiloche ou est endommagé.
	- L'instrument dégage une odeur inhabituelle ou de la fumée.
	- Un objet est tombé à l'intérieur de l'instrument.
	- Une brusque perte de son est intervenue durant l'utilisation de l'instrument.

# *ATTENTION*

**Observez toujours les précautions élémentaires reprises ci-dessous pour éviter tout risque de blessures corporelles, pour vous-même ou votre entourage, ainsi que la détérioration de l'instrument ou de tout autre bien. La liste de ces précautions n'est pas exhaustive :**

#### **Alimentation/cordon d'alimentation**

- N'utilisez pas de connecteur multiple pour brancher l'instrument sur une prise secteur. Cela risque d'affecter la qualité du son, voire de provoquer la surchauffe de la prise.
- Veillez à toujours saisir la fiche, et non le cordon, pour débrancher l'instrument de la prise d'alimentation. Si vous tirez sur le cordon, vous risquez de l'endommager.
- Débranchez la fiche électrique de la prise secteur lorsque vous n'utilisez pas l'instrument pendant un certain temps ou en cas d'orage.

#### **Montage**

• Lisez attentivement la documentation fournie expliquant la procédure de montage. Une erreur dans l'ordre de montage des éléments pourrait endommager l'instrument ou entraîner des blessures corporelles.

#### **Emplacement**

- Ne placez pas l'instrument dans une position instable afin d'éviter qu'il ne tombe accidentellement.
- En cas de transport ou de déplacement de l'instrument, faites toujours appel à deux personnes au moins. En essayant de soulever l'instrument tout seul, vous risqueriez de vous faire mal au dos ou de vous blesser ou encore d'endommager l'instrument lui-même.
- Avant de déplacer l'instrument, débranchez-en tous les câbles afin d'éviter de les endommager ou de blesser quiconque risquerait de trébucher dessus.
- Lors de la configuration de l'instrument, assurez-vous que la prise secteur que vous utilisez est facilement accessible. En cas de problème ou de dysfonctionnement, coupez immédiatement l'alimentation et retirez la fiche de la prise. Même lorsque l'interrupteur d'alimentation est en position d'arrêt, du courant électrique de faible intensité continue de circuler dans l'instrument. Si vous n'utilisez pas l'instrument pendant une période prolongée, veillez à débrancher le cordon d'alimentation de la prise murale.

#### **Connexions**

- Avant de raccorder l'instrument à d'autres appareils électroniques, mettez ces derniers hors tension. Avant de mettre ces appareils sous ou hors tension, réglez tous les niveaux de volume sur le son minimal.
- Veillez également à régler tous les appareils sur le volume minimal et à augmenter progressivement les commandes de volume tout en jouant de l'instrument pour obtenir le niveau sonore souhaité.

### **Précautions de manipulation**

- Ne glissez pas les doigts ou les mains dans les fentes du protège-clavier ou de l'instrument. Prenez soin de ne pas vous coincer les doigts dans le protège-clavier.
- N'insérez pas et ne laissez pas tomber d'objets en papier, en métal ou autres dans les fentes du protège-clavier, du panneau ou du clavier. Vous pourriez vous blesser ou provoquer des blessures à votre entourage, endommager l'instrument ou un autre bien ou causer des dysfonctionnements au niveau de l'instrument.
- Ne vous appuyez pas sur l'instrument et ne déposez pas d'objets lourds dessus. Ne manipulez pas trop brutalement les touches, les sélecteurs et les connecteurs.
- N'utilisez pas l'instrument ou le casque de manière prolongée à des niveaux sonores trop élevés ou inconfortables qui risqueraient d'entraîner des troubles définitifs de l'audition. Si vous constatez une baisse d'acuité auditive ou que vous entendez des sifflements, consultez un médecin.

## **Utilisation du tabouret (si fourni)**

- Ne laissez pas le tabouret dans une position instable car il pourrait se renverser accidentellement.
- Ne jouez pas de l'instrument de manière trop brusque et ne vous mettez pas debout sur le tabouret. L'utilisation du tabouret à d'autres fins que celles prévues (comme escabeau, par exemple) peut provoquer des accidents ou des blessures.
- Une seule personne à la fois peut s'asseoir sur le tabouret afin d'éviter tout risque d'accident ou de blessure.
- N'ajustez pas la hauteur du tabouret réglable alors que vous êtes assis dessus car cela exercera une force trop importante sur le mécanisme de réglage et pourra l'endommager voire entraîner des blessures pour la personne effectuant l'opération.
- Si les vis du tabouret se desserrent au fil de son utilisation, resserrez-les régulièrement à l'aide de l'outil fourni.
- Surveillez les jeunes enfants pour éviter tout risque d'accident ou de blessure auquel les enfants sont exposés en tombant du tabouret car celui-ci n'a pas de dossier arrière.

Yamaha ne peut être tenu responsable des détériorations causées par une mauvaise manipulation de l'instrument ou par des modifications apportées par l'utilisateur, ni des données perdues ou détruites.

Mettez toujours l'instrument hors tension lorsque vous ne l'utilisez pas.

Même lorsque l'interrupteur [ ] (Veille/Marche) est en position de veille et que le voyant d'alimentation et le rétroéclairage de l'écran sont éteints, une faible quantité d'électricité circule toujours dans l'instrument.

Lorsque vous n'utilisez pas l'instrument pendant une période prolongée, veillez à débrancher le cordon d'alimentation de la prise murale.

# <span id="page-6-0"></span>**AVIS**

Veillez à toujours observer les avis ci-dessous afin d'éviter de provoquer un dysfonctionnement du produit ou de l'abîmer, et d'endommager les données et le matériel avoisinant.

#### **Manipulation**

- N'utilisez pas l'instrument à proximité d'un téléviseur, d'une radio, d'un équipement stéréo, d'un téléphone mobile ou d'autres appareils électriques. Autrement, ces équipements risquent de produire des interférences. Si vous utilisez l'instrument en combinaison avec une application téléchargée sur votre périphérique intelligent, nous vous recommandons d'activer (« ON ») l'option « Airplane Mode » (Mode Avion) ainsi que le réglage « ON » du réseau Wi-Fi afin d'éviter toute génération de bruit produite par la communication.
- Ne laissez pas l'instrument exposé à un environnement trop poussiéreux, à des vibrations excessives ou à des conditions de chaleur et de froid extrêmes (par exemple, à la lumière directe du soleil, à proximité d'un radiateur ou dans une voiture en pleine journée), au risque de déformer le panneau, d'endommager les composants internes ou de provoquer un dysfonctionnement de l'appareil. (Plage de températures de fonctionnement vérifiée : 5 °C – 40 °C.)
- Ne déposez pas d'objets en vinyle, en plastique ou en caoutchouc sur l'instrument, car ceux-ci risquent de décolorer le panneau ou le clavier.
- Pour les modèles polis, le fait de heurter la surface de l'instrument avec des objets durs en métal, en porcelaine ou autres risque de craqueler ou d'écailler la finition. Faites donc très attention.

#### <span id="page-6-2"></span>**Entretien**

- Pour nettoyer l'instrument, servez-vous d'un chiffon doux et sec ou légèrement humide. N'utilisez jamais de diluants de peinture, de solvants, d'alcool, de produits d'entretien ou de tampons de nettoyage imprégnés de produits chimiques.
- Sur les modèles polis, retirez les crasses et les poussières à l'aide d'un chiffon doux. Ne frottez pas trop fort car de petites particules de poussière peuvent rayer le revêtement de l'instrument.
- Lors de changements importants de la température ou de l'humidité, de la condensation peut se former et de l'eau s'accumuler sur la surface de l'instrument. Si cette eau n'est pas retirée, elle risque d'être absorbée par les parties en bois et de les endommager. Prenez soin d'essuyer l'eau immédiatement à l'aide d'un chiffon doux.

### **Sauvegarde des données**

• Certaines données et certains réglages sont automatiquement sauvegardés [\(page 16\)](#page-15-0). Pour éviter toute perte de données due à une défaillance, une erreur d'opération, etc., sauvegardez vos données importantes sur l'application « Smart Pianist » du périphérique intelligent. Vous pouvez sauvegarder les données et le réglage de l'instrument sur le fichier « Smart Pianist » en tant que fichier de sauvegarde.

## <span id="page-6-1"></span>**Informations**

#### **À propos des droits d'auteur**

- La copie de données musicales disponibles dans le commerce, y compris, mais sans s'y limiter, les données MIDI et/ou audio, est strictement interdite, sauf pour usage personnel.
- Ce produit comporte et intègre des contenus pour lesquels Yamaha détient des droits d'auteur ou possède une licence d'utilisation des droits d'auteurs de leurs propriétaires respectifs. En raison des lois sur les droits d'auteur ainsi que d'autres lois pertinentes, vous n'êtes PAS autorisé à distribuer des supports sur lesquels ces contenus sont sauvegardés ou enregistrés et restent pratiquement identiques ou très similaires aux contenus du produit.
	- \* Les contenus décrits ci-dessus comprennent un programme d'ordinateur, des données de style d'accompagnement, des données MIDI, des données WAVE, des données d'enregistrement de sonorité, une partition, des données de partition, etc.
	- \* Vous êtes autorisé à distribuer le support sur lequel votre performance ou production musicale a été enregistrée à l'aide de ces contenus, et vous n'avez pas besoin d'obtenir l'autorisation de Yamaha Corporation dans de tels cas.

#### **À propos des fonctions/données intégrées à l'instrument**

- Certains morceaux prédéfinis ont été modifiés en termes de longueur ou d'arrangement et peuvent ne pas être reproduits exactement tels que les originaux.
- Cet instrument peut exploiter différents types/formats de données audio en les convertissant préalablement au format approprié. Il est dès lors possible que les données ne soient pas reproduites exactement selon l'intention initiale du compositeur ou de l'auteur.

### **À propos de ce manuel**

- Les illustrations et les captures d'écran figurant dans ce mode d'emploi sont uniquement fournies à titre d'information et peuvent différer légèrement de celles qui apparaissent sur votre instrument.
- Apple, iTunes, Mac, Macintosh, iPhone, iPad, iPod touch et Lightning sont des marques commerciales d'Apple Inc., déposées aux États-Unis et dans d'autres pays.
- IOS est une marque déposée ou une marque commerciale de Cisco aux États-Unis et dans d'autres pays. Cette marque est utilisée sous licence.
- Android et Google Play sont des marques commerciales de Google Inc.
- Les noms de société et les noms de produit mentionnés dans ce manuel sont des marques commerciales ou des marques déposées de leurs sociétés respectives.

### ■ Accord fin

• À la différence d'un piano acoustique, cet instrument n'a nul besoin d'être accordé par un spécialiste (l'utilisateur peut toutefois régler la hauteur de ton en fonction d'autres instruments). En effet, la hauteur de ton des instruments numériques reste toujours parfaite.

# <span id="page-7-0"></span>**À propos des manuels**

Cet instrument est accompagné des documents et des supports didactiques suivants.

# **Documents inclus**

## **Mode d'emploi (ce manuel)**

Ce document vous explique comment utiliser le Clavinova.

#### **Mode d'emploi de l'adaptateur LAN sans fil USB**

Ce document vous explique comment utiliser l'adaptateur LAN sans fil USB.

(Peut ne pas être fourni dans votre région.)

# **Manuels disponibles en ligne (téléchargeables à partir du site Web spécifié)**

## <span id="page-7-3"></span>**Liste des données**

Ce document contient les listes des sonorités XG et celles des kits de batterie XG susceptibles d'être sélectionnées sur cet instrument ainsi que les listes des paramètres d'effets et les informations liées à la norme MIDI.

## <span id="page-7-2"></span>**Computer-related Operations (Opérations liées à l'ordinateur)**

Propose des instructions concernant la connexion de l'instrument à un ordinateur.

Pour accéder à ces manuels, rendez-vous sur le site Yamaha Downloads (Téléchargements Yamaha), sélectionnez votre pays, entrez « CSP-170 » dans la zone Model Name (Nom du modèle), puis cliquez sur [SEARCH] (Rechercher).

## **Yamaha Downloads**

http://download.yamaha.com/

# <span id="page-7-1"></span>**Accessoires inclus**

- **Mode d'emploi (ce manuel)**
- **Adaptateur LAN sans fil USB\***
- **Mode d'emploi de l'adaptateur LAN sans fil USB\***
- **Online Member Product Registration (Enregistrement du produit sur le site Web Online Member)**

Il vous sera demandé de reporter la mention figurant sous « PRODUCT ID » (ID de produit) sur la fiche d'enregistrement utilisateur.

- **Cordon d'alimentation**
- Tabouret<sup>\*</sup>
- **Garantie\***
- **Câble USB (USB Type A USB Type B)\***
- **Câble de conversion USB (USB Type B Micro USB B/USB Type B – USB Type C)\***
- \* Peut ne pas être fourni dans votre région. Renseignez-vous à ce sujet auprès de votre distributeur Yamaha.

#### *AVIS*

**Rangez le câble USB et le câble de conversion USB dans un sac en plastique pour les conserver en bon état. Ne les maintenez pas au contact d'autres produits en plastique ou en caoutchouc, car ils risquent de déteindre ou de coller à ces objets.**

#### <span id="page-7-4"></span>**Application « Smart Pianist » du périphérique intelligent**

Vous pouvez utiliser l'application du périphérique intelligent dédiée pour profiter de diverses fonctions [\(page 20\)](#page-19-0).

Cette application correspond aux appareils iOS et Android. Pour plus d'informations sur les dates de lancement et autres détails, reportez-vous au site Web à l'adresse suivante : https://www.yamaha.com/kbdapps/

# Table des matières

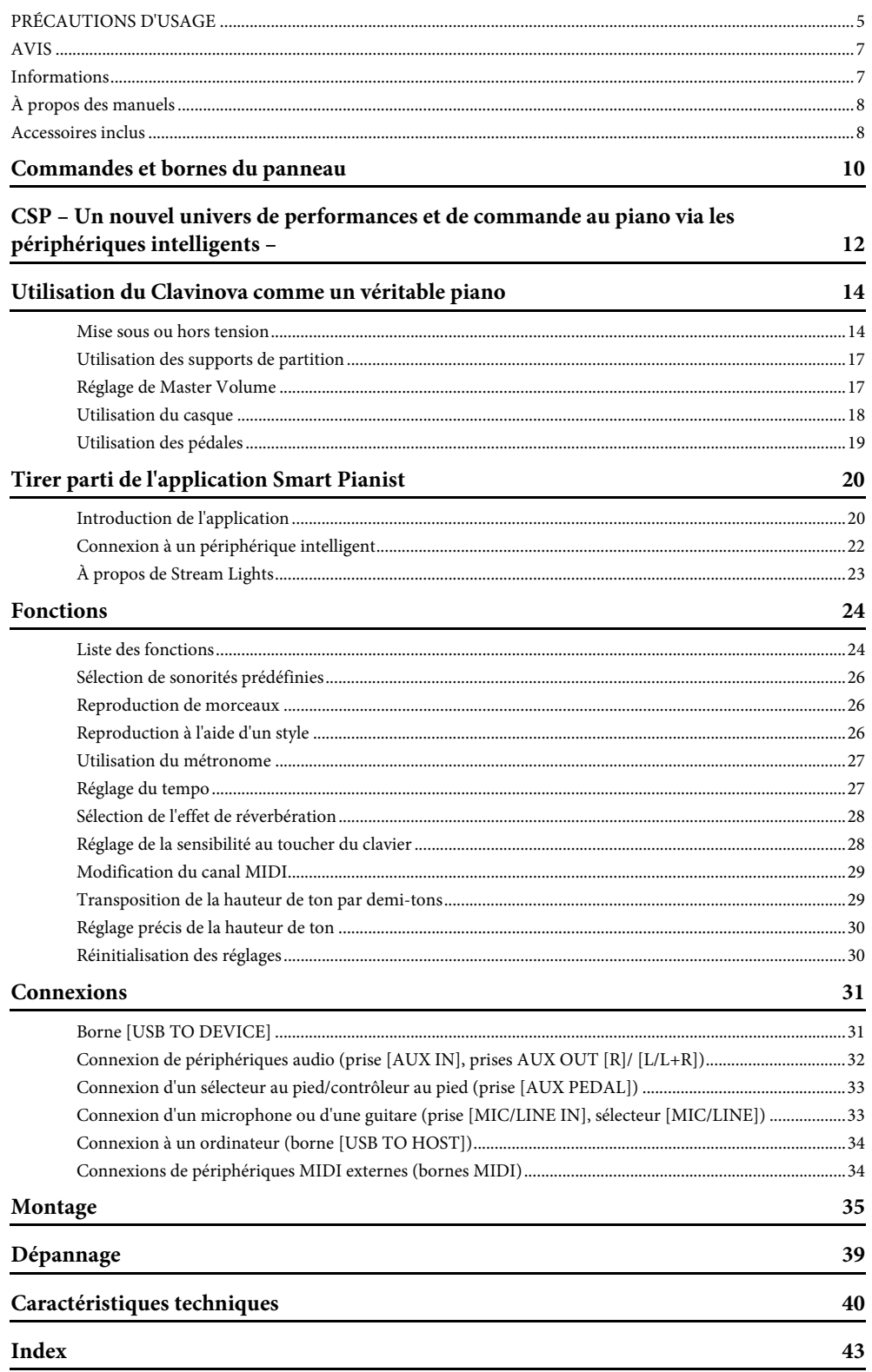

# <span id="page-9-2"></span><span id="page-9-0"></span>Commandes et bornes du panneau

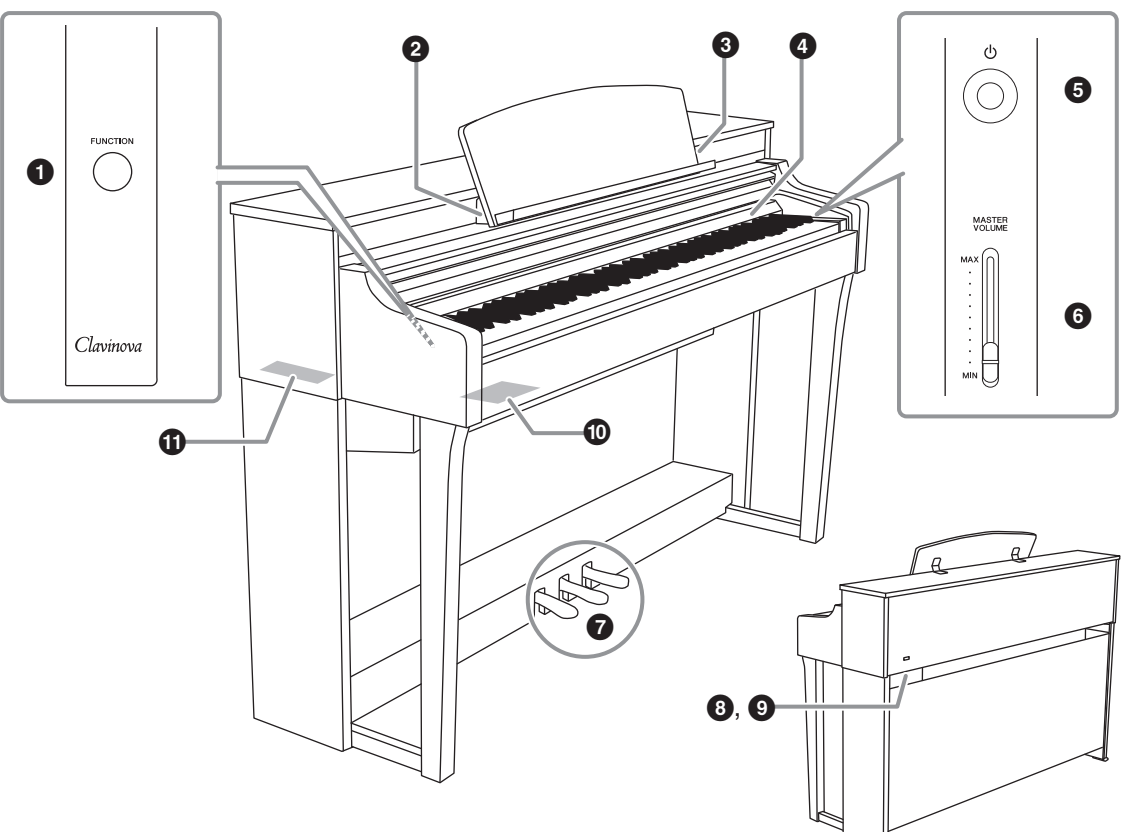

Cette illustration montre le CSP-170.

## 1**Touche [FUNCTION] (Fonction) [\(page 24](#page-23-2))**

Maintenez cette touche enfoncée et appuyez sur différentes autres touches pour appeler diverses fonctions.

### 2**Borne [USB TO HOST] (USB vers Hôte)**

USB<br>HOST ĪŌ,

intelligent tel qu'un appareil Android ou un ordinateur. Reportez-vous à l'application Smart

Permet de connecter un périphérique

Pianist du périphérique intelligent pour effectuer la connexion à un appareil Android.

Pour la connexion à un ordinateur, reportez-vous au document « Computer-related Operations », disponible sur le site Web.

#### *AVIS*

**Utilisez un câble USB de type AB d'une longueur inférieure à 3 mètres. Les câbles USB 3.0 ne sont pas autorisés à cet effet.**

### <span id="page-9-1"></span>3**Borne [iPad] ([page 22\)](#page-21-1)**

Pour la connexion d'un appareil iOS. Cette borne peut servir à charger un appareil iOS. Pour plus de détails sur la méthode de connexion, reportez-vous au menu Instrument de l'application Smart Pianist du périphérique intelligent.

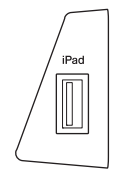

#### *AVIS*

**Utilisez un câble USB de type Lightning d'une longueur inférieure à 3 mètres.**

#### <span id="page-9-3"></span>4**Stream Lights [\(page 23](#page-22-1))**

Cette fonction vous indique les notes à jouer et le moment précis pour le faire.

#### 5**Interrupteur [**P**] (Veille/Marche) [\(page 14\)](#page-13-2)** Permet de mettre l'instrument sous tension ou en veille.

6**Curseur [MASTER VOLUME] (Volume d'ensemble) ([page 17](#page-16-2))** Permet de régler le volume général.

## 7**Pédales ([page 19](#page-18-1))**

8**Connecteur [AC IN] (Entrée secteur) [\(page 36](#page-35-0))** Permet de connecter le cordon d'alimentation.

### 9**Prise [PEDAL] (Pédale) ([page 36](#page-35-0))**

Permet de connecter le cordon du pédalier.

### )**Connecteurs d'E/S (côté le plus proche)**

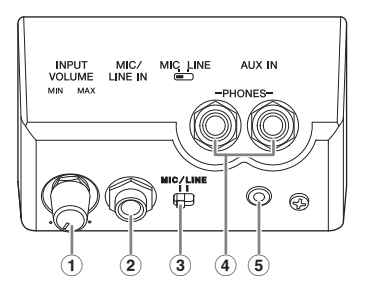

#### 1 **Bouton [INPUT VOLUME] (Volume d'entrée) [\(page 33](#page-32-2))**

Permet de régler le volume d'entrée du microphone ou d'autres périphériques connectés aux prises [MIC/LINE IN].

2 **Prise [MIC/LINE IN] (Entrée de micro/ligne) [\(page 33\)](#page-32-2)**

Permet de saisir le son d'un microphone, d'un autre instrument ou d'un lecteur audio et de le faire retentir via les haut-parleurs intégrés du Clavinova.

#### 3 **Sélecteur [MIC/LINE IN] [\(page 33\)](#page-32-2)**

Permet de régler correctement l'entrée du microphone, d'un autre instrument ou d'un lecteur audio.

- 4 **Prises [PHONES] (Casque) ([page 18](#page-17-1))** Permet de connecter un casque.
- 5 **Prise [AUX IN] (Entrée auxiliaire) [\(page 32\)](#page-31-1)** Permet de saisir le son d'un lecteur audio et de l'écouter à tout moment via les haut-parleurs intégrés du Clavinova.

### !**Connecteurs d'E/S (côté le plus éloigné)**

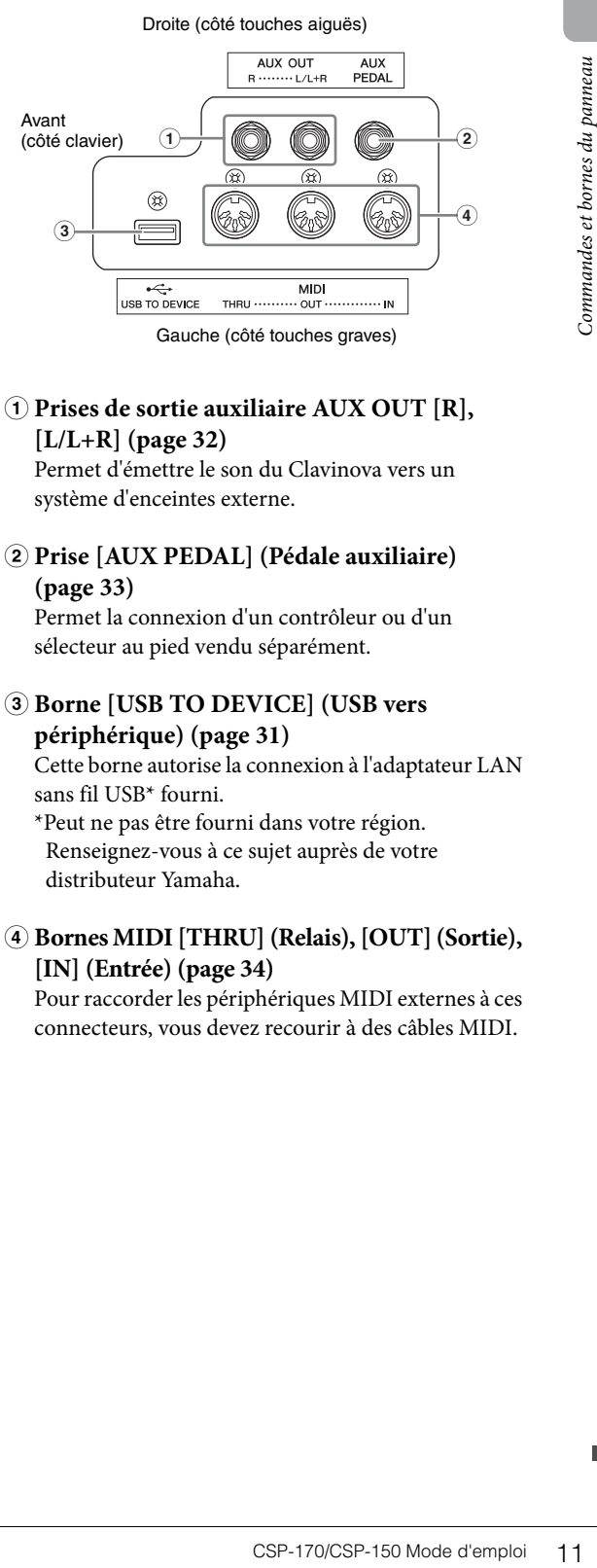

# 1 **Prises de sortie auxiliaire AUX OUT [R],**

#### **[L/L+R] ([page 32\)](#page-31-1)**

Permet d'émettre le son du Clavinova vers un système d'enceintes externe.

2 **Prise [AUX PEDAL] (Pédale auxiliaire) [\(page 33\)](#page-32-3)**

Permet la connexion d'un contrôleur ou d'un sélecteur au pied vendu séparément.

3 **Borne [USB TO DEVICE] (USB vers périphérique) [\(page 31\)](#page-30-2)**

Cette borne autorise la connexion à l'adaptateur LAN sans fil USB\* fourni.

\*Peut ne pas être fourni dans votre région. Renseignez-vous à ce sujet auprès de votre distributeur Yamaha.

4 **Bornes MIDI [THRU] (Relais), [OUT] (Sortie), [IN] (Entrée) [\(page 34\)](#page-33-2)**

Pour raccorder les périphériques MIDI externes à ces connecteurs, vous devez recourir à des câbles MIDI.

<span id="page-11-0"></span>La série Clavinova CSP vous permet d'utiliser une application pour périphériques intelligents dédiée qui vous donne un contrôle avancé et détaillé ainsi qu'un accès pratique à diverses fonctions et vous permet de jouer en accompagnant vos morceaux préférés, en vous unissant à un groupe.

# **Profitez encore plus de votre piano en utilisant votre périphérique intelligent**

Reliez le CSP à votre périphérique intelligent et utilisez l'application « Smart Pianist » de ce dernier pour profiter de ses diverses fonctions. Essayez d'installer l'application sans tarder ! Pour en savoir plus, consultez le site Web à l'adresse suivante : https://www.yamaha.com/kbdapps/

<span id="page-11-2"></span>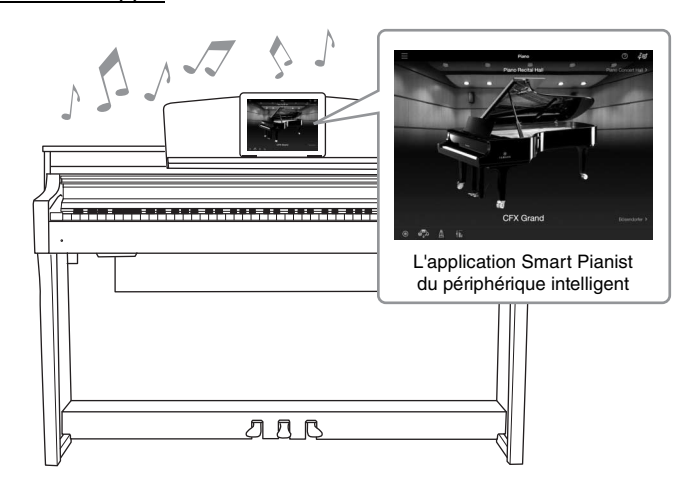

# <span id="page-11-3"></span><span id="page-11-1"></span>**Jouez vos morceaux préférés instantanément, avec l'aide des fonctions Audio To Score et Stream Lights**

L'application comprend un audio Audio To Score qui crée automatiquement une partition d'accompagnement au piano à partir des morceaux contenus sur votre périphérique intelligent. Même sans partition, vous pouvez ainsi accompagner un morceau au piano. Pour les personnes qui ont des difficultés à lire la notation à l'écran, les témoins de la fonction Stream Lights ([page 23\)](#page-22-1) indiquent la note à jouer. Il vous suffit d'appuyer sur les touches au bon moment comme indiqué par les voyants lumineux au-dessus des touches.

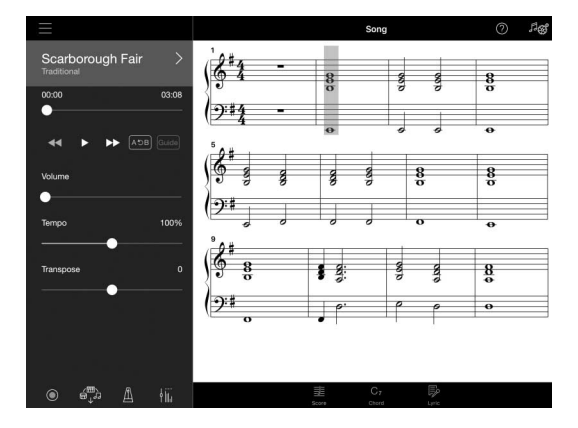

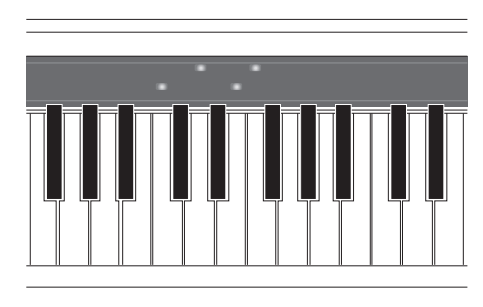

# **Goûtez à l'expérience unique de jouer en vous faisant accompagner d'un orchestre et de chanter aux rythmes de votre propre performance**

Accompagnement en arrière-fond dynamique, même lorsque vous jouez seul. L'accompagnement dispose d'une grande variété de motifs appartenant à différents genres musicaux qui peuvent convenir à toutes vos performances. Vous pouvez même connecter un microphone et chanter en accompagnant votre performance. De riches fonctions d'harmonie vous permettent de créer automatiquement des accompagnement de chœurs, en chantant seul.

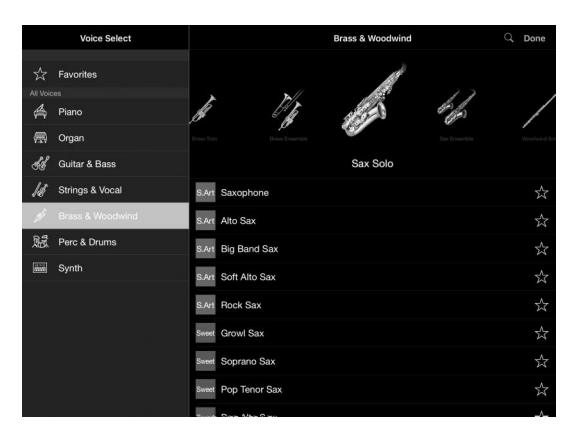

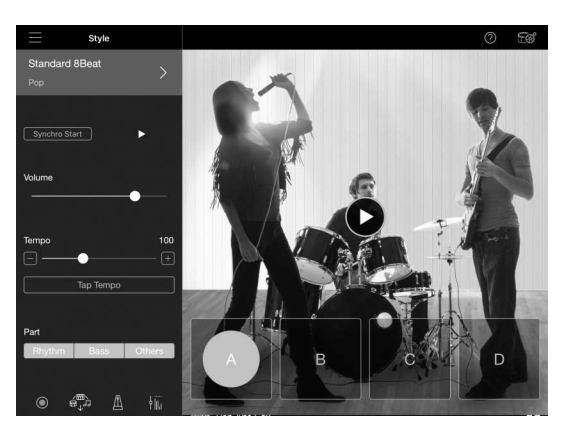

# **Un son de piano à queue de concert au bout des doigts**

Les sonorités de piano ont été créées à partir d'échantillons du Yamaha CFX, le meilleur piano à queue de concert de Yamaha, et du célèbre piano à queue de concert Bösendorfer\*. Doté d'un clavier capable de produire un jeu de touches répétitives d'une grande rapidité, cet instrument donne l'impression d'être un véritable piano à queue. Il reproduit également les échos sonores d'une salle de concert ainsi que les changements subtils apportés au son par l'ouverture et la fermeture du couvercle d'un piano à queue. \*Bösendorfer est une filiale de Yamaha.

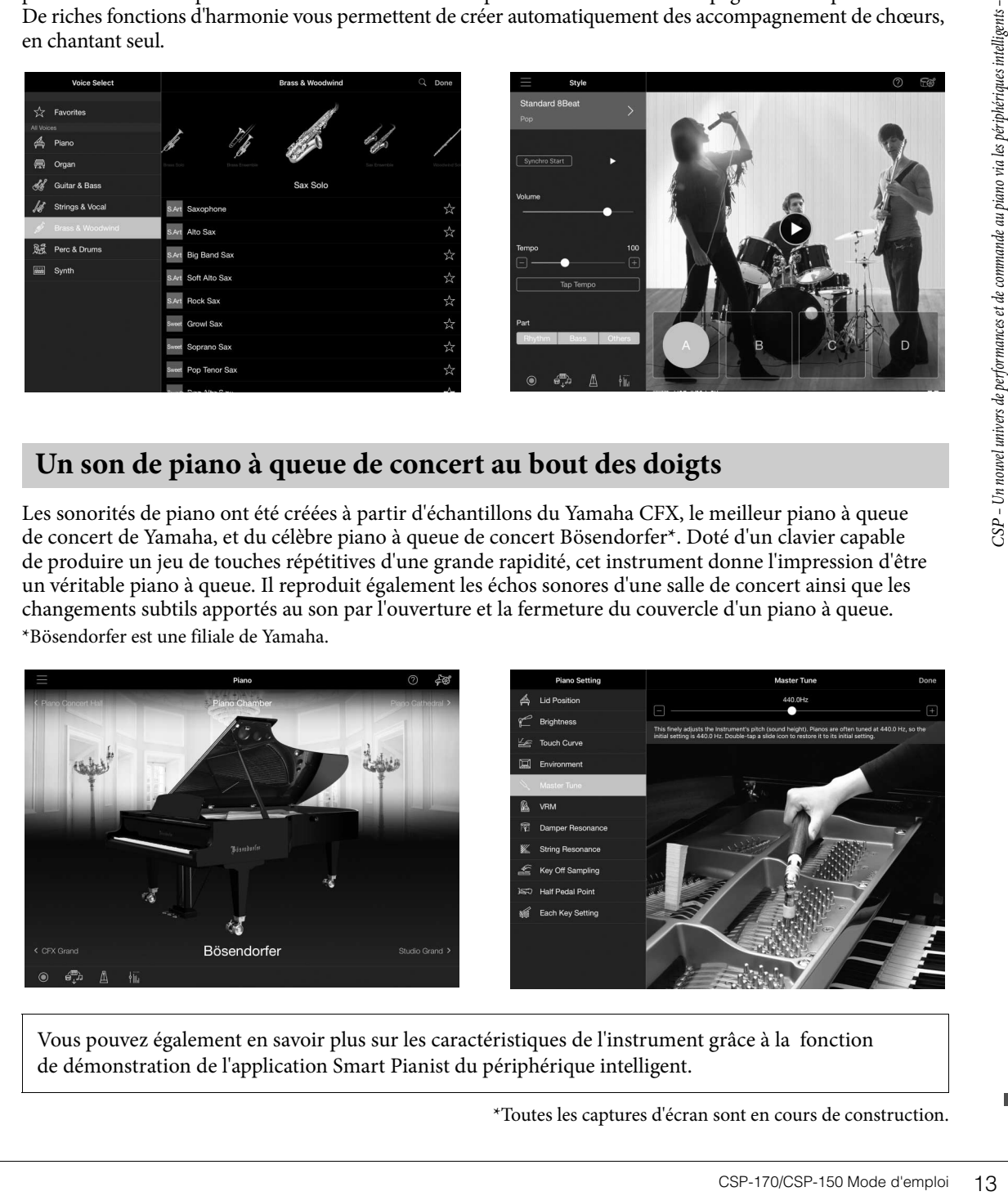

Vous pouvez également en savoir plus sur les caractéristiques de l'instrument grâce à la fonction de démonstration de l'application Smart Pianist du périphérique intelligent.

<span id="page-12-0"></span>\*Toutes les captures d'écran sont en cours de construction.

<span id="page-13-0"></span>La simplicité d'installation de l'instrument permet d'en jouer immédiatement, comme sur un véritable piano acoustique.

## <span id="page-13-3"></span><span id="page-13-2"></span><span id="page-13-1"></span>**Mise sous ou hors tension**

1 **Branchez le cordon d'alimentation.**

<span id="page-13-4"></span>Raccordez les fiches du cordon d'alimentation dans le même ordre que sur l'illustration.

- 1-1 **Insérez la fiche du cordon d'alimentation dans le connecteur secteur de l'instrument.**
- 1-2 **Branchez l'autre extrémité du cordon à une prise secteur murale adaptée.**

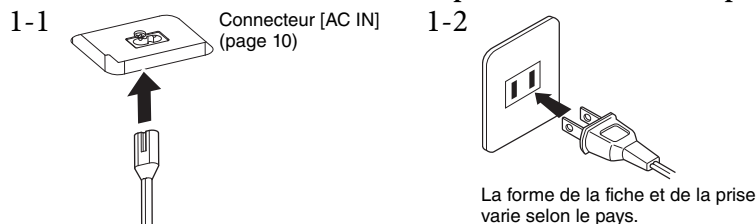

#### *AVERTISSEMENT*

**Utilisez uniquement le cordon d'alimentation secteur fourni avec l'instrument. Si vous l'avez perdu ou qu'il est endommagé et doit être remplacé, contactez votre revendeur Yamaha. L'utilisation d'un cordon de remplacement inadéquat risque de provoquer un incendie ou une électrocution !**

#### *ATTENTION*

**Lors de l'installation de l'appareil, assurez-vous que la prise secteur que vous utilisez est facilement accessible. En cas de problème ou de dysfonctionnement, désactivez immédiatement l'interrupteur d'alimentation et retirez la fiche de la prise.**

#### **NOTE**

<span id="page-13-5"></span>Pour déconnecter l'adaptateur secteur, mettez tout d'abord l'appareil hors tension, puis suivez la procédure dans l'ordre inverse.

## 2 **Ouvrez le protège-clavier.**

Saisissez la poignée des deux mains. Soulevez ensuite doucement le protège-clavier puis basculez-le vers l'arrière en le faisant glisser complètement jusqu'en fin de course.

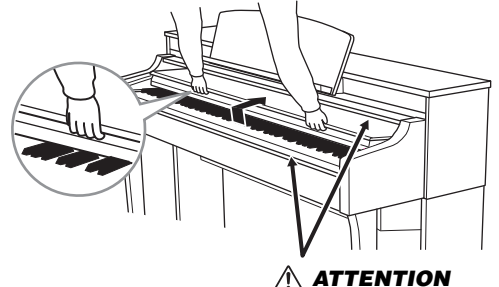

**Ne vous coincez pas les doigts lors de l'ouverture et de la fermeture du protège-clavier.**

### *ATTENTION*

- **Tenez toujours le protège-clavier avec les deux mains lorsque vous l'ouvrez ou le fermez. Ne le lâchez pas tant qu'il n'est pas complètement ouvert ou fermé. Prenez garde de ne pas vous coincer les doigts (ou ceux d'autres personnes, notamment des enfants) entre le couvercle et l'instrument.**
- **Ne placez aucun objet (tel qu'un objet métallique ou un morceau de papier) sur le dessus du protège-clavier. De petits objets placés à cet endroit risquent de tomber dans l'appareil au moment de l'ouverture et vous aurez beaucoup de mal à les retirer. Une fois à l'intérieur, ils risquent de provoquer des décharges électriques, des courts-circuits, des incendies ou autres dégâts majeurs.**

#### *AVIS*

**Ne vous appuyez pas sur l'instrument et ne déposez pas dessus des objets lourds, notamment autour du protègeclavier et du pupitre. Cela pourrait endommager le protège-clavier ou provoquer son dysfonctionnement.**

## 3 **Diminuez le volume.**

Abaissez le curseur [MASTER VOLUME] situé à droite du panneau sur la position « MIN ».

## 4 **Mettez l'appareil sous tension.**

Appuyez sur l'interrupteur  $[\mathbf{\hat{O}}]$  (Veille/Marche) situé à droite du panneau pour mettre l'instrument sous tension. Le voyant d'alimentation situé sous l'extrémité gauche du panneau s'allume. Après cela, les témoins de la fonction Stream Lights situés au-dessus de la touche la plus élevée clignotent pendant plusieurs secondes et l'instrument est mis sous tension.

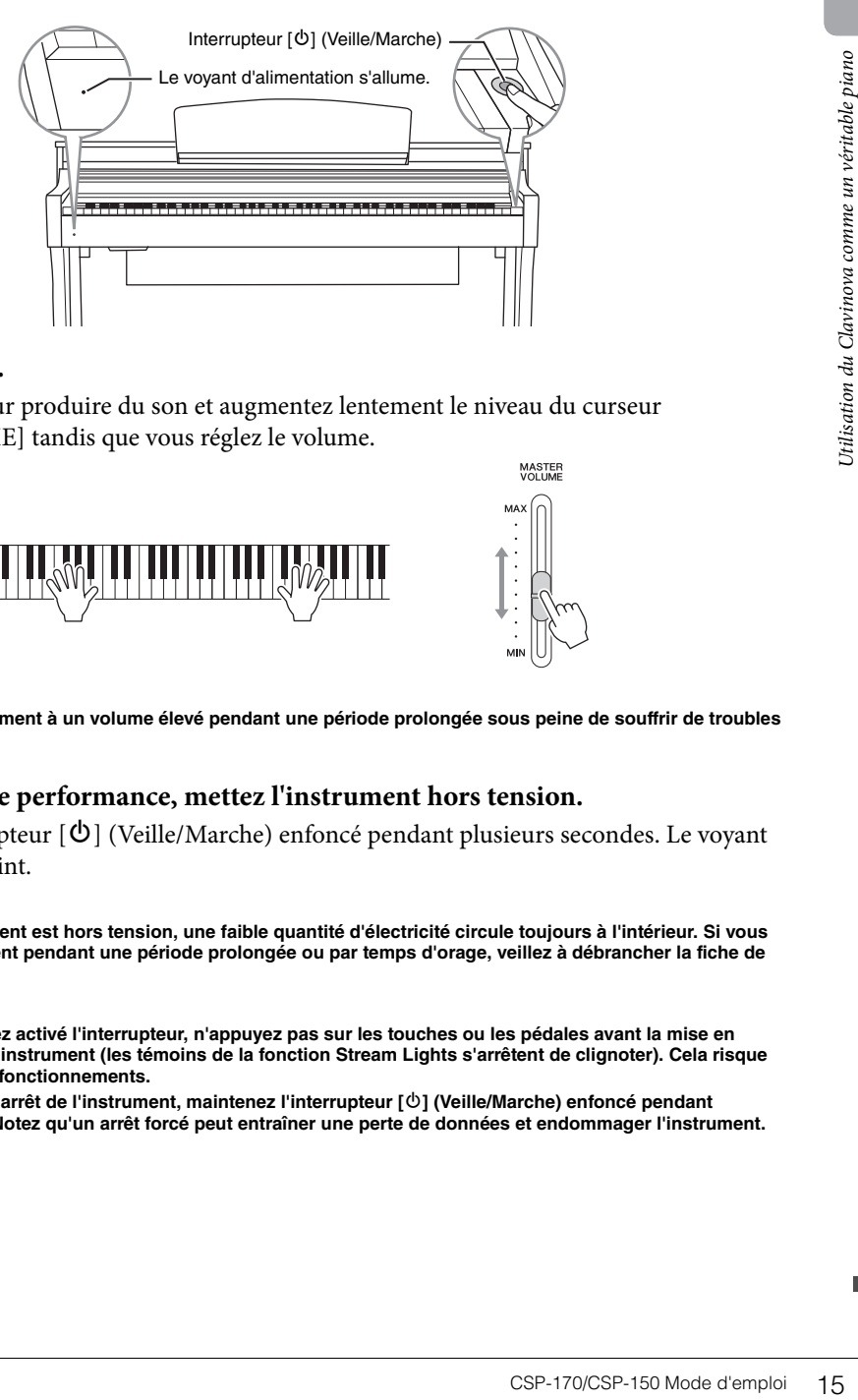

## 5 **Réglez le volume.**

Jouez au clavier pour produire du son et augmentez lentement le niveau du curseur [MASTER VOLUME] tandis que vous réglez le volume.

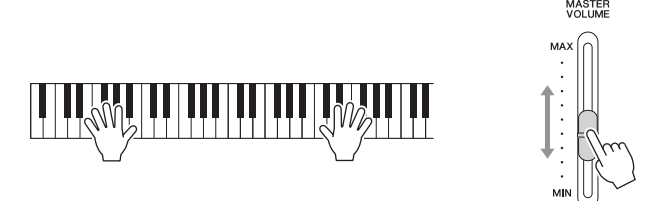

## *ATTENTION*

**N'utilisez pas cet instrument à un volume élevé pendant une période prolongée sous peine de souffrir de troubles de l'audition.**

## 6 **Au terme de votre performance, mettez l'instrument hors tension.**

Maintenez l'interrupteur  $[\mathbf{\hat{O}}]$  (Veille/Marche) enfoncé pendant plusieurs secondes. Le voyant d'alimentation s'éteint.

### *ATTENTION*

**Même lorsque l'instrument est hors tension, une faible quantité d'électricité circule toujours à l'intérieur. Si vous n'utilisez pas l'instrument pendant une période prolongée ou par temps d'orage, veillez à débrancher la fiche de la prise murale.**

#### *AVIS*

- **Une fois que vous avez activé l'interrupteur, n'appuyez pas sur les touches ou les pédales avant la mise en marche complète de l'instrument (les témoins de la fonction Stream Lights s'arrêtent de clignoter). Cela risque de provoquer des dysfonctionnements.**
- **Si vous devez forcer l'arrêt de l'instrument, maintenez l'interrupteur [**P**] (Veille/Marche) enfoncé pendant plusieurs secondes. Notez qu'un arrêt forcé peut entraîner une perte de données et endommager l'instrument.**

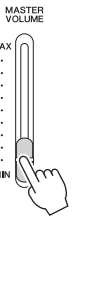

## 7 **Fermez le protège-clavier.**

Saisissez la poignée des deux mains. Faites glisser le protège-clavier vers vous et rabaissez-le doucement sur les touches.

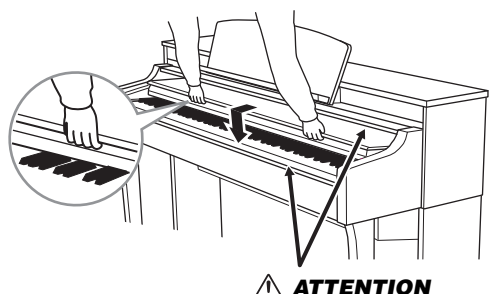

**Ne vous coincez pas les doigts lors de l'ouverture ou de la fermeture du protège-clavier.**

#### *AVIS*

**Tous les morceaux enregistrés non sauvegardés seront perdus si l'instrument se met automatiquement hors tension. Pour parer à cette éventualité, veillez à sauvegarder vos données dans la mémoire de registration sur l'application Smart Pianist du périphérique intelligent.**

## <span id="page-15-2"></span><span id="page-15-0"></span>**Données conservées même lorsque l'alimentation est désactivée (Paramètres de sauvegarde)**

Les données suivantes sont conservées même lorsque l'alimentation est coupée.

- Accord
- Réglage de la réponse au toucher
- Volume de métronome
- Temps écoulé pour la mise hors tension automatique

## <span id="page-15-1"></span>**Fonction Auto Power Off (Mise hors tension automatique)**

Pour empêcher toute consommation électrique superflue, cet instrument est doté d'une fonction Auto Power Off (Mise hors tension automatique), qui éteint l'appareil dès qu'il n'est plus utilisé pendant une durée déterminée. Par défaut, le délai avant la mise hors tension automatique est réglé sur environ 30 minutes. Vous pouvez désactiver ou activer cette fonction en appuyant respectivement sur la touche A-1 ou A#-1 ou la régler depuis le menu Utility (Utilitaires) de l'application Smart Pianist du périphérique intelligent.

#### *AVIS*

**Lorsque l'instrument est inutilisé pendant un certain temps tout en restant connecté à un périphérique externe tel qu'un amplificateur, un haut-parleur ou un ordinateur, veillez à suivre les instructions du mode d'emploi pour mettre hors tension l'appareil lui-même ainsi que les périphériques connectés, afin d'éviter d'endommager ces derniers. Si vous ne souhaitez pas que l'instrument s'éteigne automatiquement lorsqu'il est connecté à un périphérique, désactivez la fonction Auto Power Off.**

# **Désactivation de la fonction Auto Power Off (méthode simple)** Remettez l'instrument sous tension tout en maintenant enfoncée la touche la plus basse du clavier. La fonction Auto Power Off est désactivée. **+** La touche la plus basse

# <span id="page-16-3"></span><span id="page-16-0"></span>**Utilisation des supports de partition**

Relevez aussi loin que possible les supports de partition vers vous. Ces supports permettent de maintenir les pages des partitions en place. Utilisez un périphérique intelligent que vous poserez sur le pupitre. Puis assurez-vous que le périphérique intelligent repose complètement contre le pupitre et relevez les supports de partition.

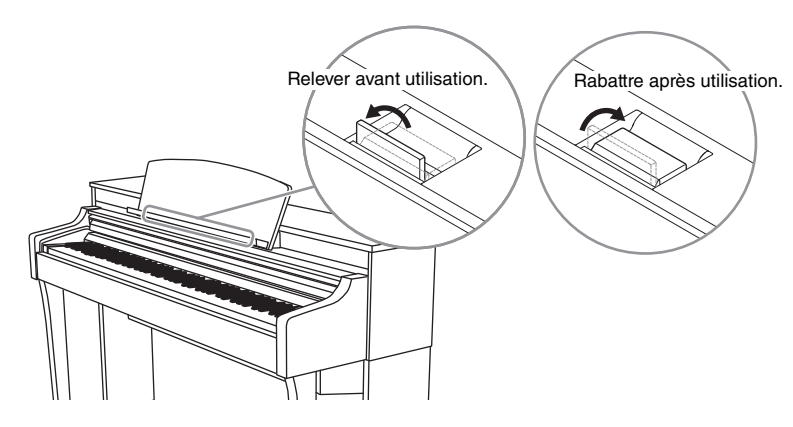

#### *ATTENTION*

**Si une force excessive est appliquée au pupitre, les vis pourront se desserrer et le pupitre se casser, ce qui risque de provoquer des dégâts ou même de vous blesser. Si le pupitre se détache, fixez-le à nouveau en vous référant aux instructions de montage ([page 37\)](#page-36-0). Si les vis se desserrent, resserrez-les à nouveau.**

#### *AVIS*

**Si vous ne placez pas le périphérique intelligent contre la paroi du pupitre, celui-ci risque de tomber notamment au moment de relever les supports de partition.**

# <span id="page-16-5"></span><span id="page-16-4"></span><span id="page-16-2"></span><span id="page-16-1"></span>**Réglage de Master Volume**

Pour régler le volume, utilisez le curseur [MASTER VOLUME] situé à droite du panneau. Jouez au clavier pour vérifier le niveau sonore tout en ajustant le volume.

#### *ATTENTION*

**N'utilisez pas cet instrument à un volume élevé pendant une période prolongée sous peine de souffrir de troubles de l'audition.**

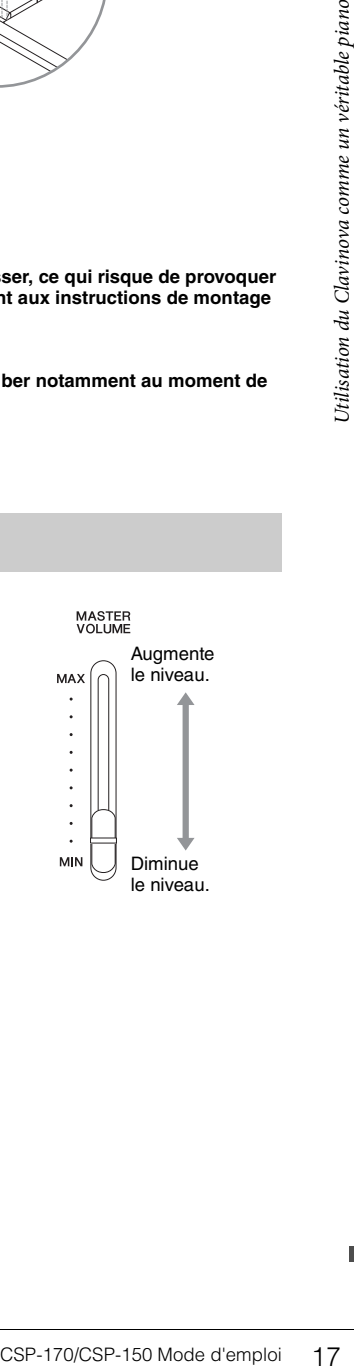

# <span id="page-17-1"></span><span id="page-17-0"></span>**Utilisation du casque**

Connectez le casque aux prises [PHONES]. Dans la mesure où cet instrument est équipé de deux prises [PHONES], vous pouvez connecter deux casques. Si vous n'utilisez qu'un seul casque, vous pourrez le brancher dans n'importe quelle prise.

<span id="page-17-3"></span><span id="page-17-2"></span>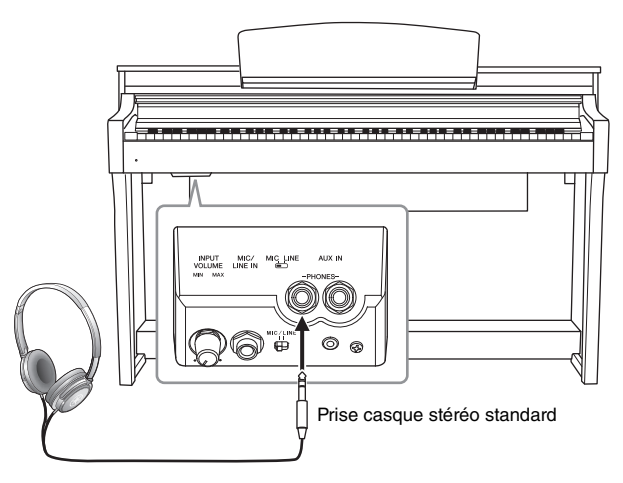

#### *ATTENTION*

**N'utilisez pas le casque pendant une période prolongée et à un volume trop élevé ou inconfortable pour l'oreille, au risque d'endommager votre ouïe de façon permanente.**

## **Reproduction de la sensation naturelle de la distance du son — fonctions Binaural Sampling et Stereophonic Optimizer**

Cet instrument est doté de deux technologies avancées qui vous permettent d'obtenir un son d'un réalisme exceptionnel et naturel, même à travers le casque. Cette fonction est activée par défaut, mais vous pouvez la désactiver à l'aide de l'application Smart Pianist du périphérique intelligent.

### **Binaural Sampling (Sonorité « CFX Grand » uniquement)**

Binaural Sampling (Échantillonnage binaural) est une méthode qui fait appel à deux microphones spéciaux réglés sur la position de l'écouteur d'un joueur et capte le son d'un piano tel quel. L'audition du son augmenté de cet effet via un casque donne l'impression d'être immergé dans le son, comme si celui-ci émanait réellement du piano. En outre, vous pouvez ainsi apprécier la qualité naturelle du son pendant une période prolongée sans aucune tension dans les oreilles. Lorsque « CFX Grand » ([page 24\)](#page-23-3), la sonorité par défaut, est sélectionnée, le branchement du casque active automatiquement le son binaural d'échantillonnage.

## <span id="page-17-4"></span>**Stereophonic Optimizer (sonorités du groupe de piano autres que « CFX Grand »)**

La fonction Stereophonic Optimizer (Optimisateur stéréophonique) recrée au niveau du casque la sensation d'espace que vous percevez en jouant sur un piano acoustique. Lorsque cette fonction est activée, vous pouvez ressentir une impression naturelle de distance comme si le son provenait du piano, alors même que vous l'entendez dans le casque.

Lors de la connexion du casque, les sonorités du groupe Piano passent automatiquement au son d'échantillonnage binaural ou au son amélioré de l'optimiseur stéréophonique, qui sont les réglages par défaut. Ces sons étant optimisés pour l'écoute via le casque, nous vous recommandons de désactiver cette fonction en la réglant sur « OFF » dans les situations décrites ci-après.

- En reproduisant le son de piano de l'instrument via un système de haut-parleurs externes, tout en surveillant la sortie sonore de l'instrument sur le casque connecté.
- En effectuant un enregistrement audio puis en reproduisant le morceau audio enregistré via les haut-parleurs de l'instrument. (Prenez soin de désactiver ces fonctions avant l'enregistrement audio.)

Vous pouvez activer/désactiver ce réglage via l'application Smart Pianist du périphérique intelligent.

## <span id="page-18-2"></span>**Utilisation du crochet de suspension du casque**

Un crochet pour suspendre le casque à l'instrument est fourni dans l'emballage. Installez le crochet de suspension du casque conformément aux instructions qui figurent en fin de manuel.

#### *AVIS*

**N'accrochez rien d'autre que le casque au crochet de suspension, au risque d'endommager l'instrument ou le crochet.**

# <span id="page-18-7"></span><span id="page-18-1"></span><span id="page-18-0"></span>**Utilisation des pédales**

Cet instrument dispose de trois pédales : la pédale forte (droite), la pédale de sostenuto (centre) et la pédale douce (gauche).

#### **NOTE**

Si les pédales ne fonctionnent pas, la fiche du cordon du pédalier peut ne pas être connectée. Insérez-la fermement dans la prise appropriée ([page 36\)](#page-35-0).

## <span id="page-18-6"></span>**Pédale forte (pédale de droite)**

Lorsque vous appuyez sur la pédale forte, les notes que vous jouez ont un maintien prolongé.

Cet instrument dispose d'une fonction de pédale à mi-course pour un contrôle expressif du maintien.

#### <span id="page-18-3"></span>**Fonction de pédale à mi-course**

La fonction de pédale à mi-course vous permet d'utiliser les techniques afférentes à ce mode, qui permet d'appuyer sur la pédale forte à mi-parcours entre son état au repos et son état complètement enfoncé. Sur un véritable piano, l'état de pédale à mi-course entraîne l'assourdissement partiel des cordes. Cette fonction vous permet de contrôler de manière délicate et expressive l'effet d'étouffoir, et de créer des nuances subtiles dans votre performance en contrôlant avec précision le point où la pression sur la pédale affecte l'effet d'étouffoir. Ceci peut être réglé à l'aide de l'application Smart Pianist du périphérique intelligent.

## <span id="page-18-4"></span>**Pédale de sostenuto (pédale centrale)**

Si vous appuyez sur la pédale de sostenuto pendant que vous jouez et maintenez une note ou un accord au clavier, ces notes seront maintenues tant que la pédale reste enfoncée. En revanche, les notes suivantes ne le seront pas.

#### **NOTE**

Lors du maintien de la pédale de sostenuto (centre), un type de sonorité sans effet de déclin tel que celui des orgues ou des cordes peut retentir en continu après le relâchement des touches.

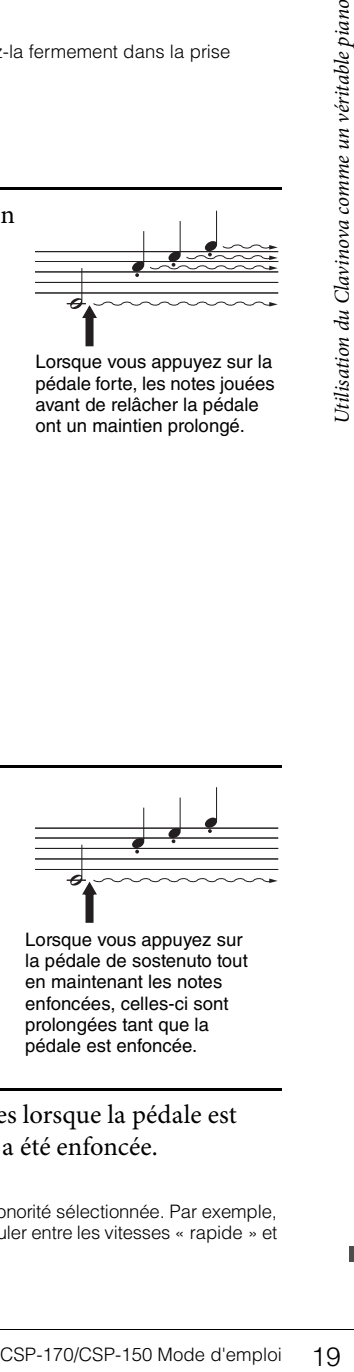

Lorsque vous appuyez sur la pédale forte, les notes jouées avant de relâcher la pédale ont un maintien prolongé.

Lorsque vous appuyez sur la pédale de sostenuto tout en maintenant les notes enfoncées, celles-ci sont prolongées tant que la pédale est enfoncée.

## <span id="page-18-5"></span>**Pédale douce (pédale de gauche)**

La pédale douce réduit le volume et modifie légèrement le timbre des notes jouées lorsque la pédale est enfoncée. Elle est toutefois sans effet sur les notes déjà jouées au moment où elle a été enfoncée.

#### **NOTE**

Cette fonction de la pédale peut être différente de celle de la pédale douce normale (gauche), selon la sonorité sélectionnée. Par exemple, lorsque la sonorité « Mellow Organ » est sélectionnée, appuyez sur cette pédale et relâchez-la pour basculer entre les vitesses « rapide » et « lente » de l'effet de haut-parleur rotatif.

# <span id="page-19-4"></span><span id="page-19-1"></span><span id="page-19-0"></span>Tirer parti de l'application Smart Pianist

# <span id="page-19-3"></span><span id="page-19-2"></span>**Introduction de l'application**

Cet instrument peut être relié à l'application Smart Pianist du périphérique intelligent, afin de rendre vos performances musicales encore plus agréables. Cette section décrit certaines de ces fonctions. Pour plus d'informations sur la date de lancement et le moyen de l'obtenir ainsi que d'autres détails, reportez-vous au site Web à l'adresse suivante :

https://www.yamaha.com/kbdapps/

## **Piano Room (Salle de piano)**

Cet instrument vous permet de jouer des sonorités créées à partir d'une sélection d'échantillons de sons de piano glanées dans les salles de concert à travers le monde, dont ceux du Yamaha CFX, le prestigieux piano à queue de concert de Yamaha et du célèbre piano à queue de concert Bösendorfer\*. Vous pouvez également modifier les sonorités de piano à votre guise, notamment au niveau de la clarté du son, en modifiant la position du couvercle du piano à queue ou en changeant la réverbération d'une salle de concert.

\* Bösendorfer est une filiale de Yamaha.

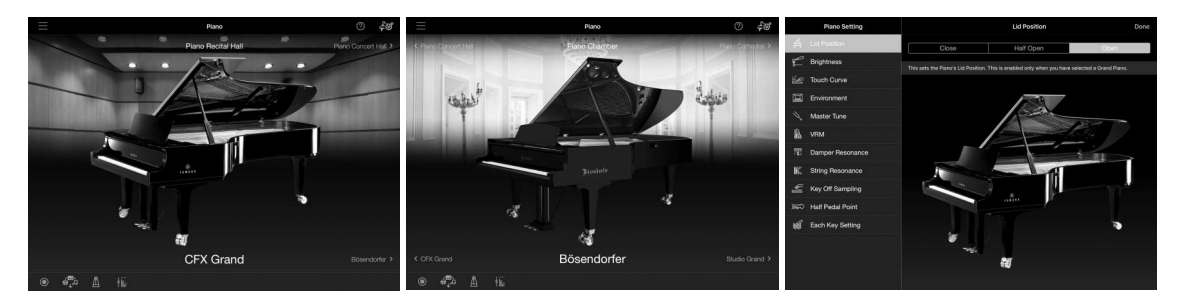

## **Menu Voice (Sonorités)**

L'instrument vous propose également une grande variété de sonorités d'instruments, parmi lesquelles le piano, les cordes, les instruments à vent et bien d'autres encore. En outre, vous avez la possibilité d'utiliser une fonction de superposition, qui dispose les sonorités en couche, ou une fonction de partage, qui vous permet de jouer des sonorités différentes avec la main droite et la main gauche ou de reproduire plusieurs sonorités simultanément, ce qui vous permet d'élargir considérablement vos possibilités en termes de performance musicale.

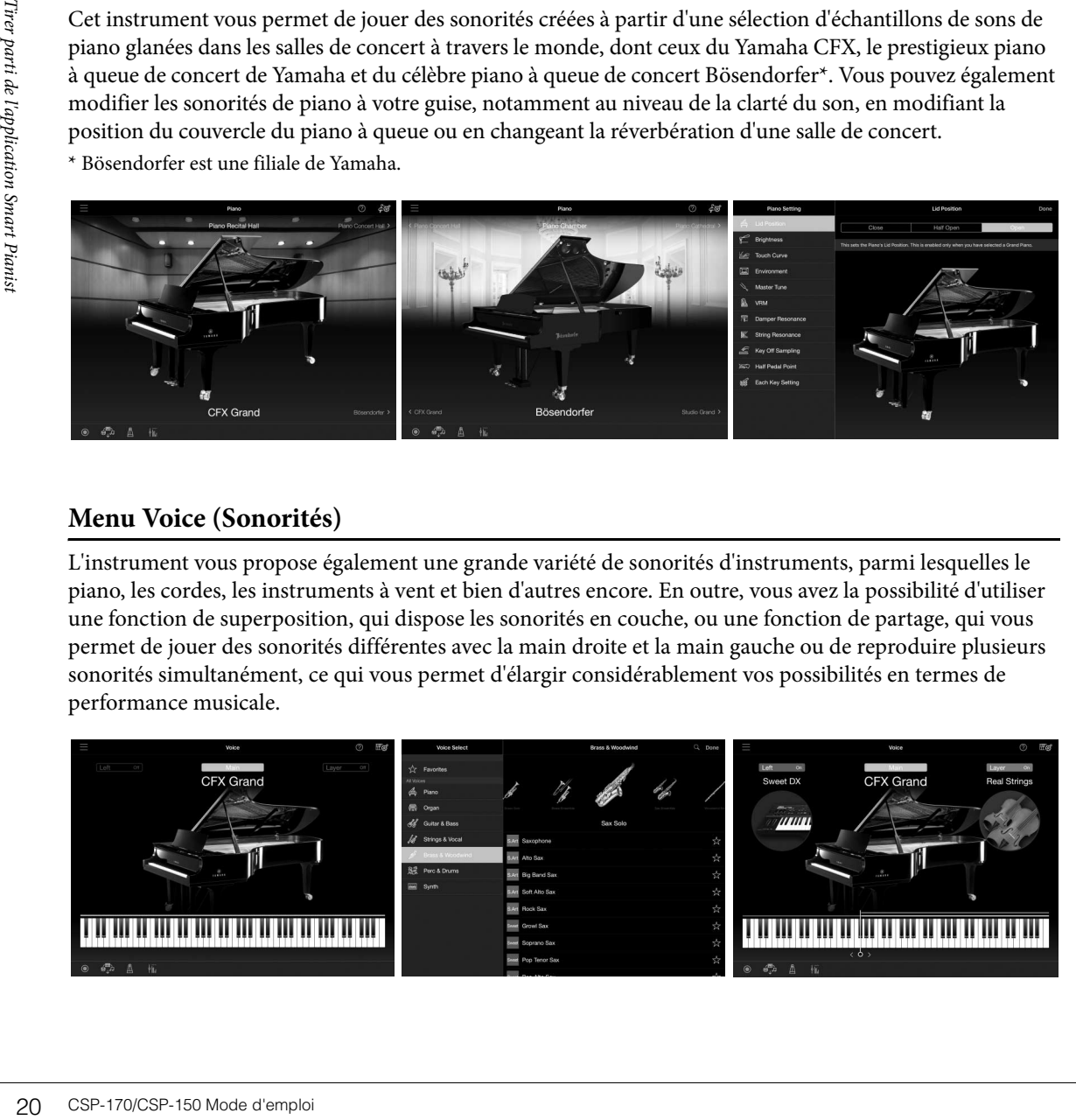

## **Menu Style**

L'application vous offre un large éventail d'accompagnements et de motifs rythmiques (appelés styles) appartenant à différents genres musicaux. L'application des fonctions de style peut automatiquement détecter l'accord et créer l'accompagnement dynamique correspondant.

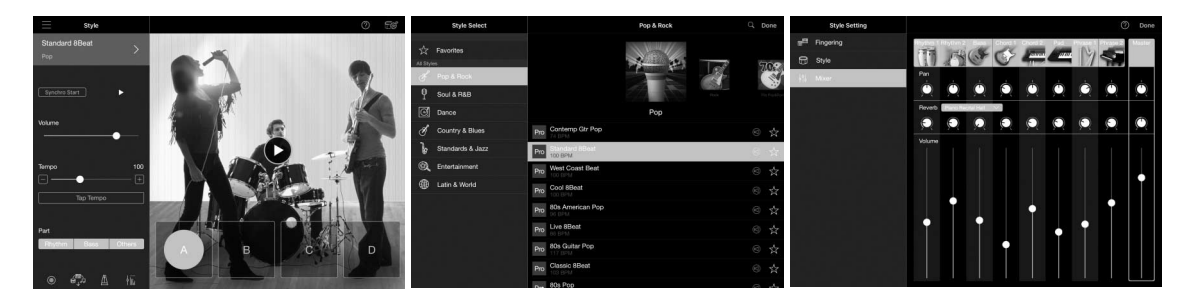

## **Menu Song (Morceau)**

L'application permet de reproduire les données de morceau (appelées « morceaux ») telles que les morceaux prédéfinis et les morceaux disponibles dans le commerce. Vous pouvez ainsi non seulement apprécier la reproduction de morceaux, mais également vous entraîner à les jouer vous-même en accompagnement. L'application affiche la partition des données MIDI, et même celle de l'accompagnement déterminé automatiquement à partir des accords d'un morceau audio.

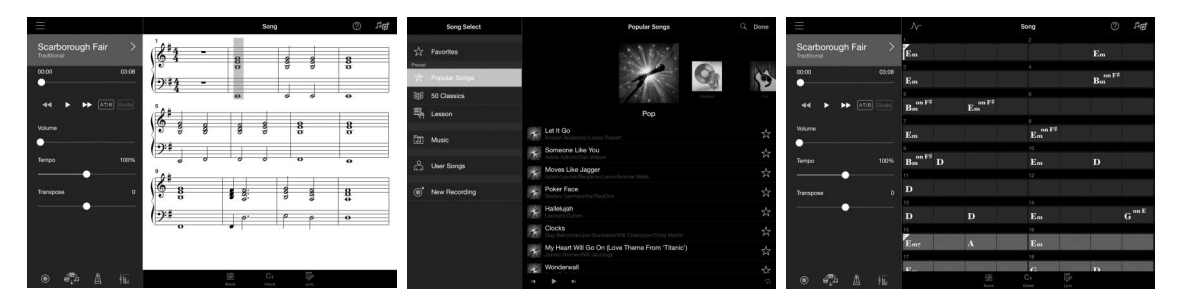

## **Autres fonctions**

Voici d'autres fonctions disponibles sur l'application Smart Pianist du périphérique intelligent.

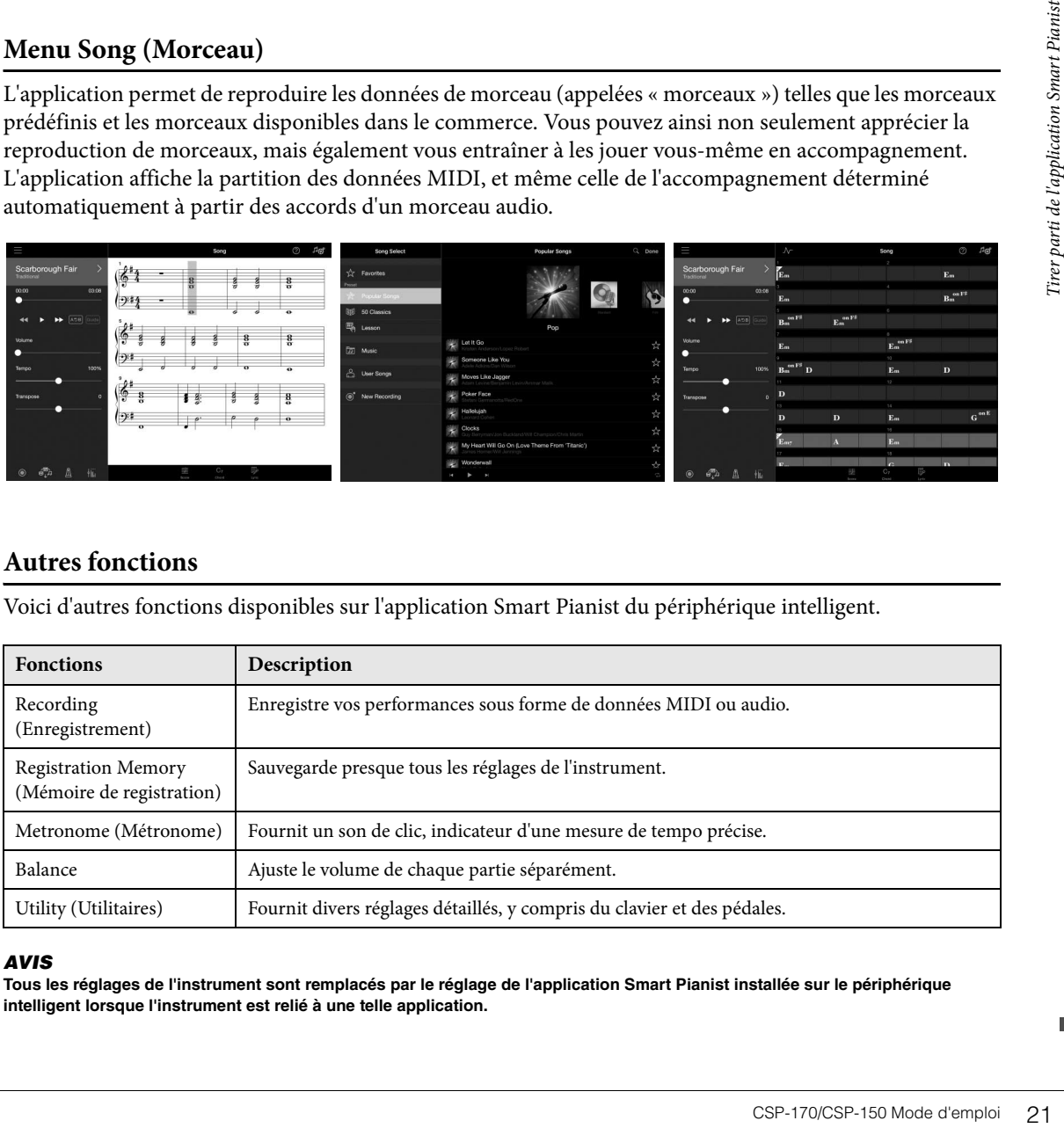

#### *AVIS*

**Tous les réglages de l'instrument sont remplacés par le réglage de l'application Smart Pianist installée sur le périphérique intelligent lorsque l'instrument est relié à une telle application.**

# <span id="page-21-1"></span><span id="page-21-0"></span>**Connexion à un périphérique intelligent**

Vous avez la possibilité de connecter l'instrument à un périphérique intelligent par le biais d'un câble USB ou d'un réseau le LAN sans fil. Pour plus de détails sur la méthode de connexion, reportez-vous à la commande « Start Connection Wizard » (Démarrer l'Assistant de connexion) dans le menu Instrument de l'application Smart Pianist du périphérique intelligent.

## **Aperçu de la connexion**

Lancez l'application Smart Pianist du périphérique intelligent et effectuez l'opération décrite ci-dessous.

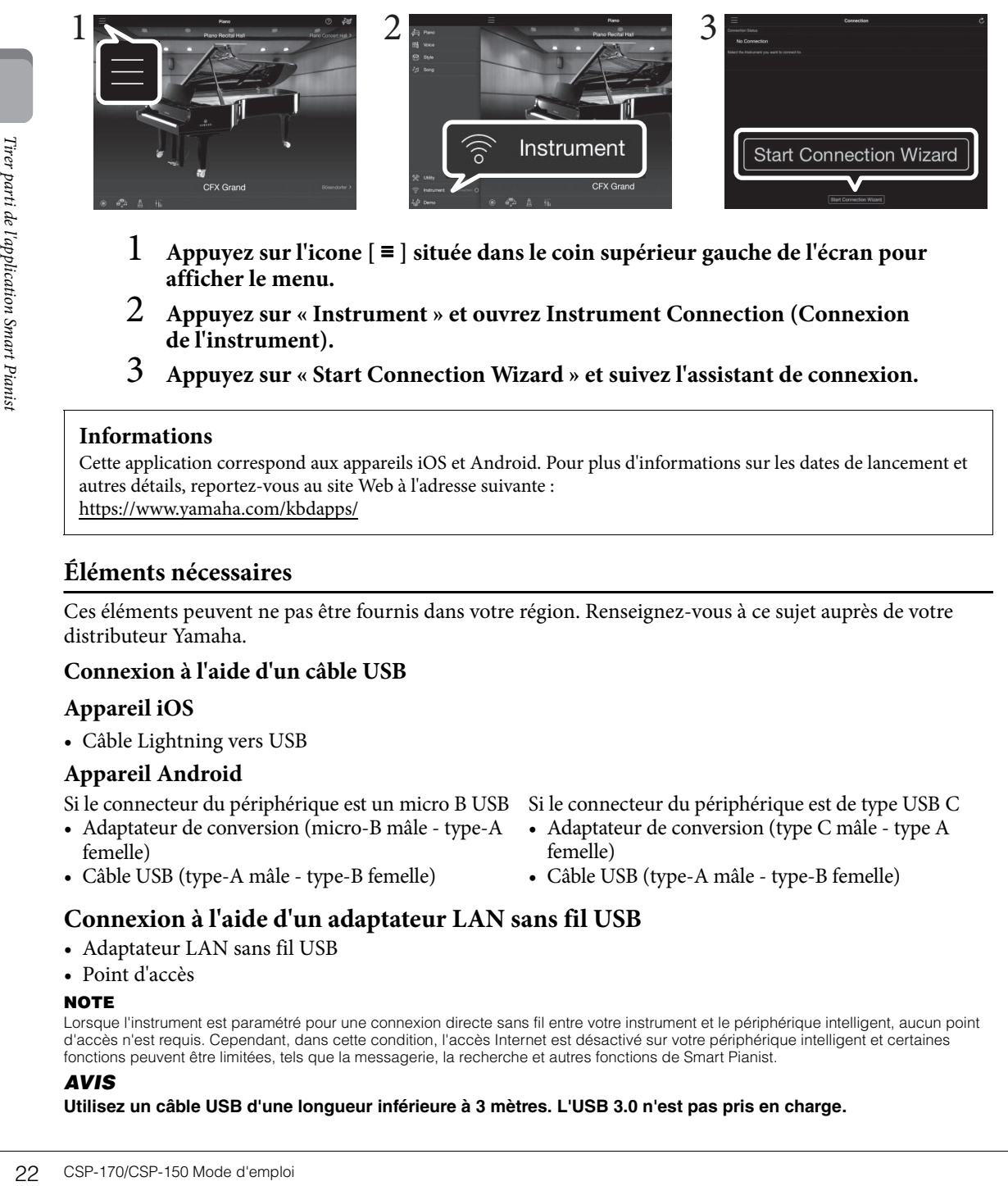

- 1 **Appuyez sur l'icone [** <sup>≡</sup> **] située dans le coin supérieur gauche de l'écran pour afficher le menu.**
- 2 **Appuyez sur « Instrument » et ouvrez Instrument Connection (Connexion de l'instrument).**
- 3 **Appuyez sur « Start Connection Wizard » et suivez l'assistant de connexion.**

### **Informations**

Cette application correspond aux appareils iOS et Android. Pour plus d'informations sur les dates de lancement et autres détails, reportez-vous au site Web à l'adresse suivante : https://www.yamaha.com/kbdapps/

## **Éléments nécessaires**

Ces éléments peuvent ne pas être fournis dans votre région. Renseignez-vous à ce sujet auprès de votre distributeur Yamaha.

## <span id="page-21-3"></span>**Connexion à l'aide d'un câble USB**

## **Appareil iOS**

• Câble Lightning vers USB

## **Appareil Android**

Si le connecteur du périphérique est un micro B USB Si le connecteur du périphérique est de type USB C

- femelle)
- Câble USB (type-A mâle type-B femelle)
- <span id="page-21-2"></span>
- Adaptateur de conversion (micro-B mâle type-A Adaptateur de conversion (type C mâle type A femelle)
	- Câble USB (type-A mâle type-B femelle)

## **Connexion à l'aide d'un adaptateur LAN sans fil USB**

- <span id="page-21-4"></span>• Adaptateur LAN sans fil USB
- Point d'accès

## **NOTE**

Lorsque l'instrument est paramétré pour une connexion directe sans fil entre votre instrument et le périphérique intelligent, aucun point d'accès n'est requis. Cependant, dans cette condition, l'accès Internet est désactivé sur votre périphérique intelligent et certaines fonctions peuvent être limitées, tels que la messagerie, la recherche et autres fonctions de Smart Pianist.

### *AVIS*

**Utilisez un câble USB d'une longueur inférieure à 3 mètres. L'USB 3.0 n'est pas pris en charge.**

## **Affichage de l'état de connexion Wi-Fi**

La fonction Stream Lights (Témoins du flux lumineux) indique l'état de la connexion Wi-Fi pendant la procédure d'installation à l'aide d'un point d'accès prenant en charge la méthode WPS pour connecter le périphérique intelligent à votre instrument. Lorsque la configuration à l'aide du point d'accès ne prend pas en charge ou en compte le protocole WPS, les témoins de la fonction Stream Lights ne s'allument pas.

#### **NOTE**

<span id="page-22-4"></span>WPS (Wi-Fi Protected Setup) fait référence à la structure pour faciliter le paramétrage d'un réseau LAN sans fil juste en appuyant sur la touche WPS d'un adaptateur LAN sans fil et d'un point d'accès. Cela vous permet d'économiser du temps et des efforts pour effectuer les réglages nécessaires à la connexion réseau.

### **Configuration**

Les témoins de la fonction Stream Lights de la touche A#-1 clignotent successivement selon un motif allant de haut en bas.

### **Pour terminer le réglage**

Les témoins de la fonction Stream Lights sont éteints. Veuillez également vérifiez la connexion de votre périphérique intelligent.

### **Échec de connexion**

Les témoins de la fonction Stream Lights de la touche A-1 s'allument en continu pendant environ 3 secondes.

Pour plus d'informations sur l'emplacement de ces connecteurs, consultez la section « Commandes et bornes du panneau », à la [page 10](#page-9-2).

- Adaptateur LAN sans fil USB....... Borne [USB TO DEVICE]
- Périphérique iOS............................ Borne [iPad]
- Appareil Android, ordinateur ...... Borne [USB TO HOST]

# <span id="page-22-3"></span><span id="page-22-1"></span><span id="page-22-0"></span>**À propos de Stream Lights**

Au-dessus de chaque touche, quatre lampes ont été intégrées en liaison avec l'application Smart Pianist du périphérique intelligent pour aider dans votre performance et indiquer les fonctions de l'instrument.

## **Affichage des touches à jouer et de la synchronisation**

Les témoins de la fonction Stream Lights s'allument ou clignotent successivement dans un motif descendant pendant la reproduction de morceau pour vous signaler les touches que vous devez jouer et le moment pour le faire.

- Les témoins rouges représentent les touches blanches, tandis que les témoins bleus renvoient aux touches noires.
- Lorsque les voyants émettent une lumière « descendante », appuyez sur la touche indiquée lorsque la lumière est au plus bas, au plus proche la touche.

Pour activer ou désactiver la fonction, reportez-vous au menu Morceaux de l'application Smart Pianist du périphérique intelligent.

## <span id="page-22-2"></span>**Affichage du point de partage**

Lorsque vous jouez des sonorités différentes avec la main gauche et la main droite (fonction Split), les témoins de la fonction Stream Lights indiquent le point de partage. La présélection est définie sur la touche F#2 key.

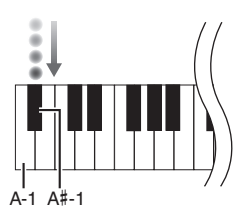

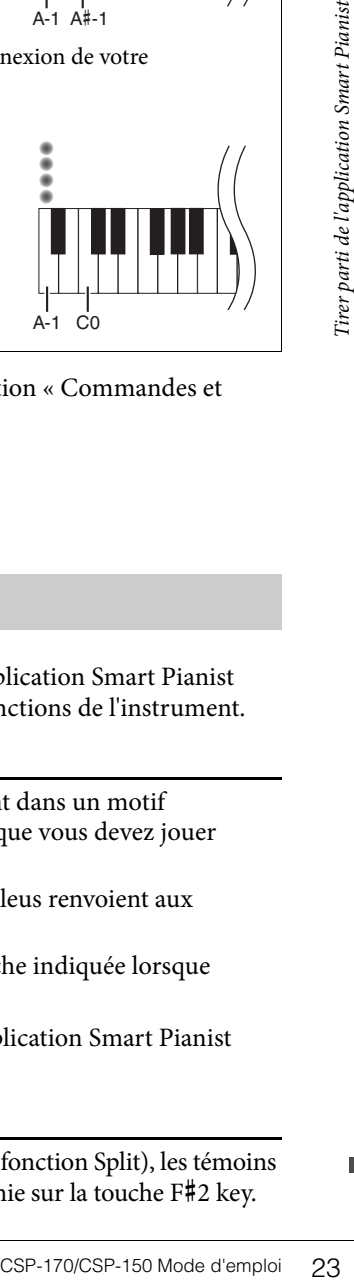

# <span id="page-23-2"></span><span id="page-23-1"></span><span id="page-23-0"></span>**Liste des fonctions**

Cet instrument vous offre l'accès à certaines fonctions que vous appelez tout simplement en maintenant la touche [FUNCTION] (Fonction) enfoncée et en appuyant sur la touche appropriée (comme illustré ci-dessous). Cette méthode vous permet d'exécuter diverses fonctions et de modifier les réglages importants sans faire appel à un périphérique intelligent.

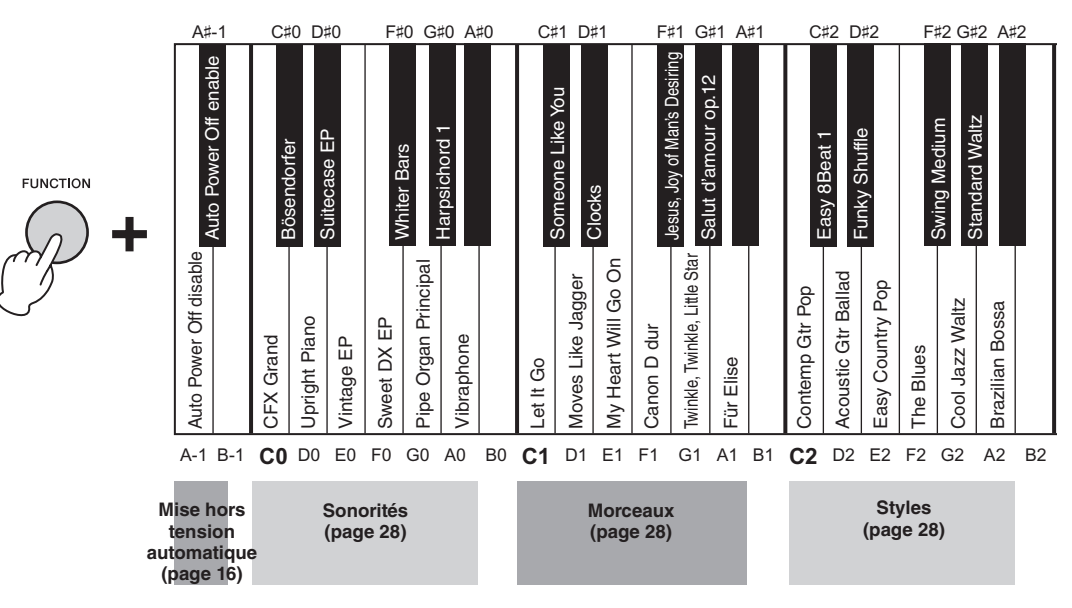

#### <span id="page-23-3"></span>**Liste des sonorités**

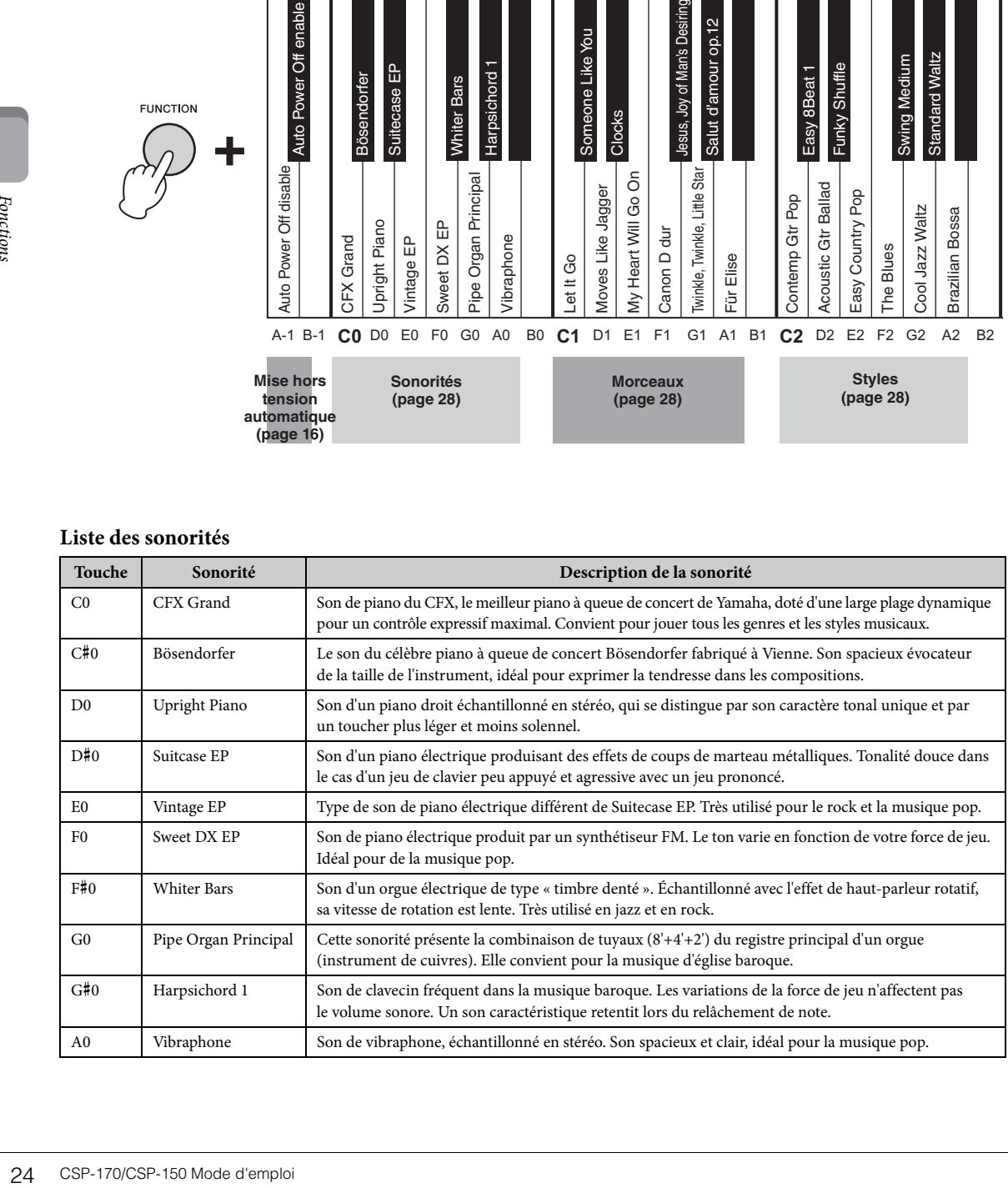

<span id="page-24-2"></span><span id="page-24-1"></span>**Sonorité :** son d'instrument à jouer au clavier.

<span id="page-24-3"></span>**Morceau :** données de morceaux.

**Style :** accompagnement automatique à l'aide de motifs rythmiques.

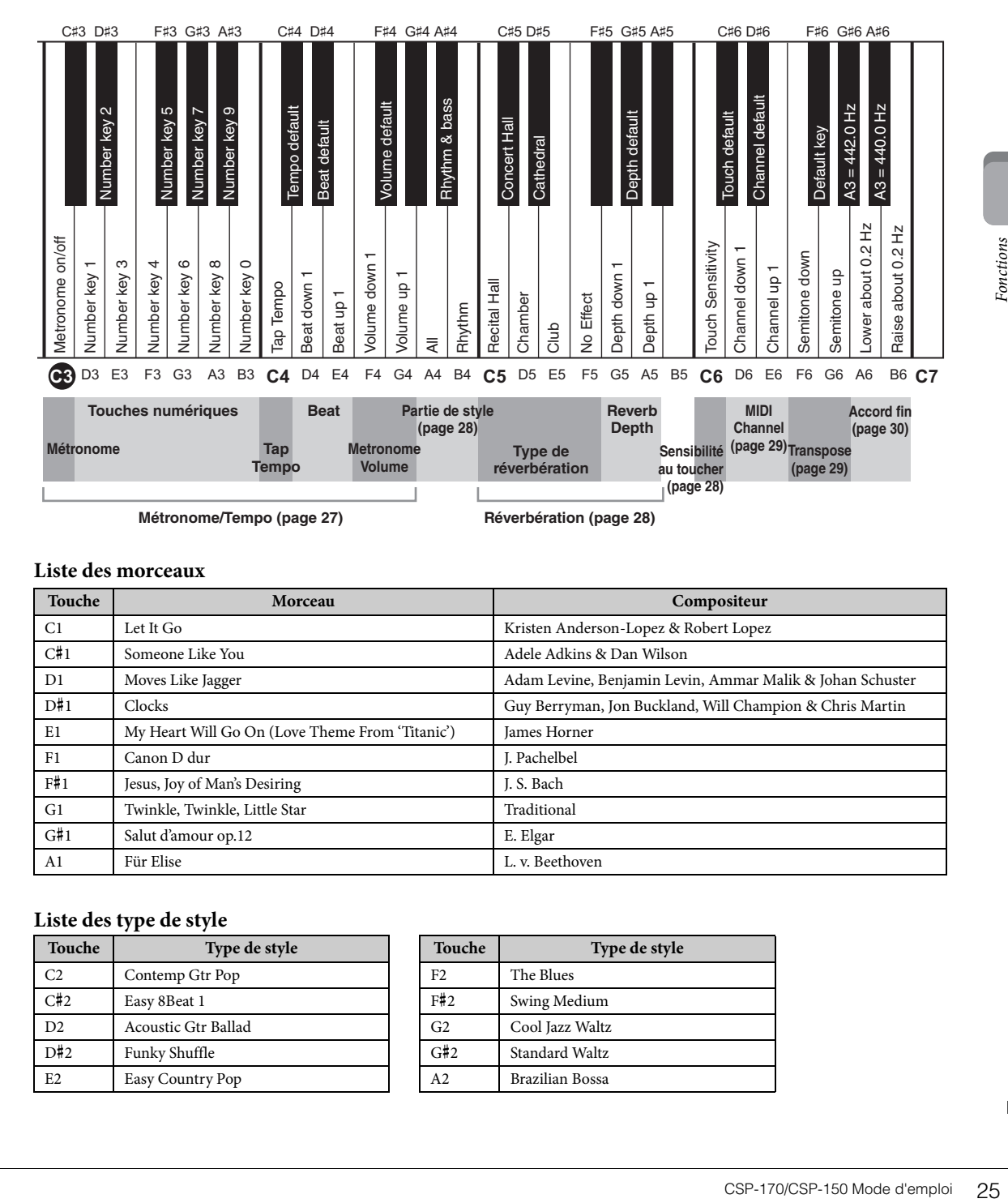

#### <span id="page-24-0"></span>**Liste des morceaux**

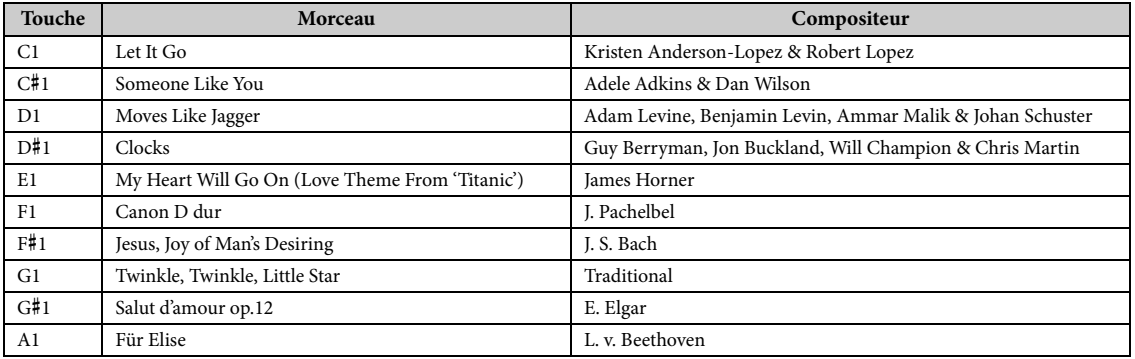

#### **Liste des type de style**

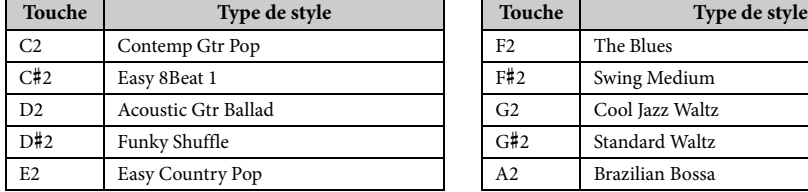

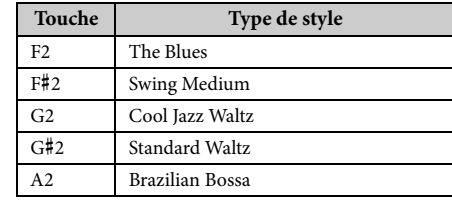

# <span id="page-25-4"></span><span id="page-25-0"></span>**Sélection de sonorités prédéfinies**

Vous pouvez sélectionner et reproduire les voix prédéfinies. Pour rétablir la sonorité par défaut (CFX Grand), appuyez sur la touche [FUNCTION].

<span id="page-25-3"></span>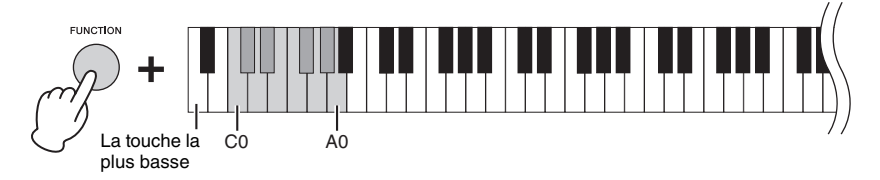

## <span id="page-25-1"></span>**Reproduction de morceaux**

Vous pouvez reproduire les morceaux prédéfinis. Pour arrêter la reproduction, appuyez sur la touche [FUNCTION]. Pendant la reproduction de morceau, les voyants de la fonction Stream Lights vous indiquent les notes à jouer ainsi que leur synchronisation [\(page 23\)](#page-22-1). Vous pouvez activer ou désactiver le réglage de la fonction Stream Lights à l'aide de l'application Smart Pianist du périphérique intelligent.

<span id="page-25-5"></span>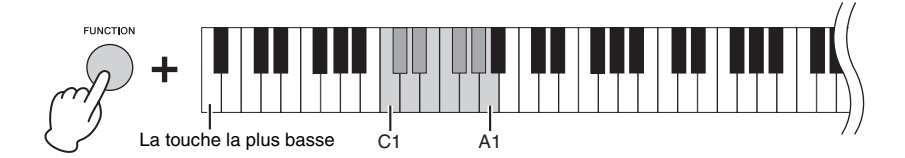

# <span id="page-25-2"></span>**Reproduction à l'aide d'un style**

Cet instrument détecte les accords à partir des notes que vous jouez au clavier et peut reproduire l'accompagnement en conséquence.

1 **Tout en maintenant la touche [FUNCTION] enfoncée, appuyez sur l'une des touches comprises entre C2 et A2.**

Le rythme du style sélectionné démarre et continue de jouer jusqu'à ce que vous appuyez sur une touche.

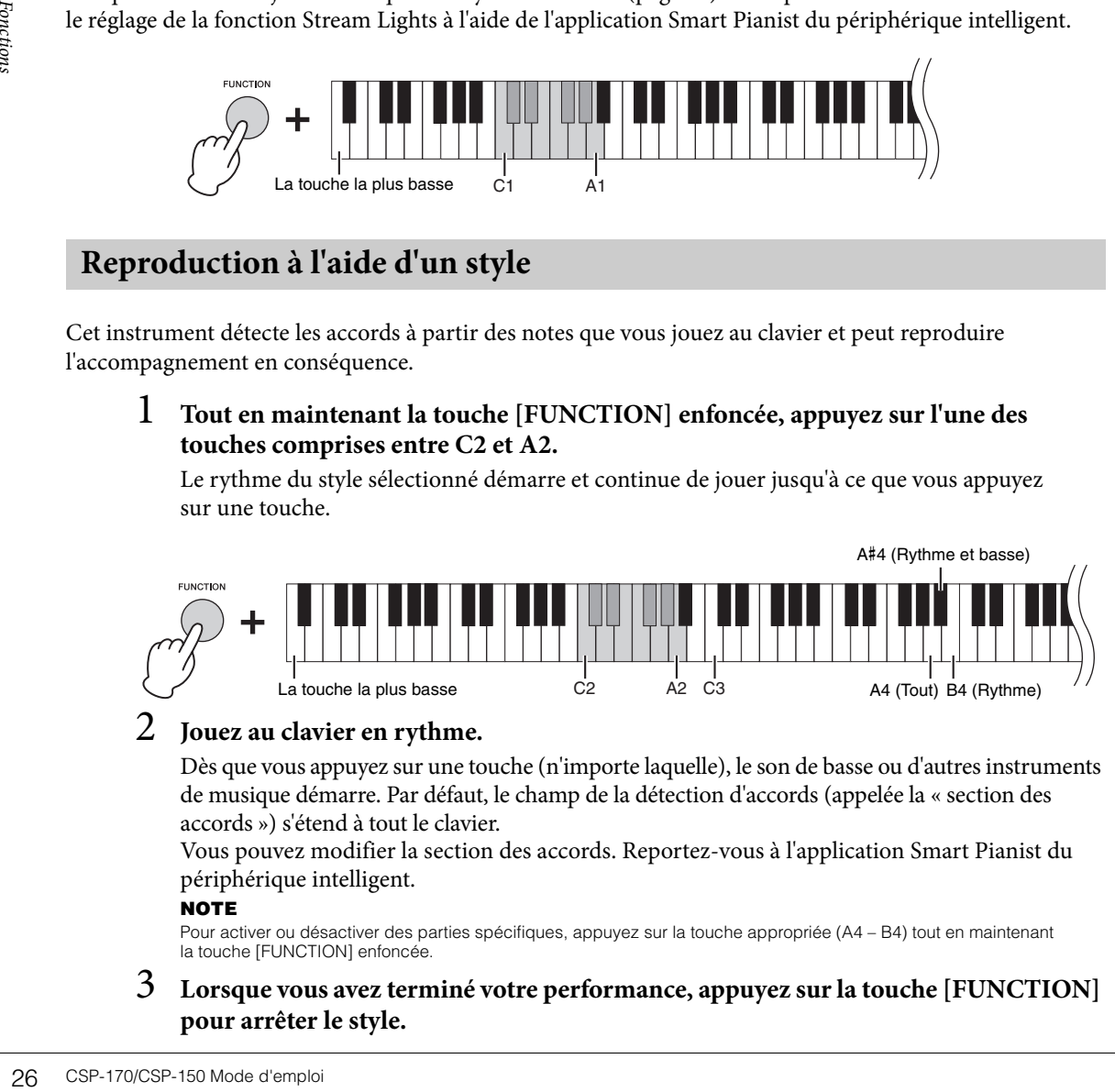

## 2 **Jouez au clavier en rythme.**

Dès que vous appuyez sur une touche (n'importe laquelle), le son de basse ou d'autres instruments de musique démarre. Par défaut, le champ de la détection d'accords (appelée la « section des accords ») s'étend à tout le clavier.

Vous pouvez modifier la section des accords. Reportez-vous à l'application Smart Pianist du périphérique intelligent.

#### **NOTE**

Pour activer ou désactiver des parties spécifiques, appuyez sur la touche appropriée (A4 – B4) tout en maintenant la touche [FUNCTION] enfoncée.

3 **Lorsque vous avez terminé votre performance, appuyez sur la touche [FUNCTION] pour arrêter le style.**

# <span id="page-26-3"></span><span id="page-26-2"></span><span id="page-26-0"></span>**Utilisation du métronome**

En utilisant le métronome, vous pouvez vous exercer sur un tempo correct et confirmer le tempo réel tout en l'écoutant. Pour lancer le métronome, maintenez la touche [FUNCTION] enfoncée et appuyez sur la touche C3. Pour arrêter le métronome, il suffit d'appuyer à nouveau sur la touche C3 tout en enfonçant la touche [FUNCTION].

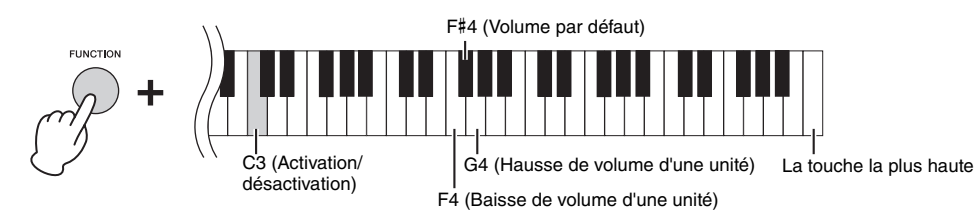

Le volume du métronome peut être réglé par pas. Servez-vous à cet effet des touches F4 – G4 tout en maintenant la touche [FUNCTION] enfoncée.

## <span id="page-26-1"></span>**Réglage du tempo**

Vous pouvez régler le tempo des morceaux, des styles ou du métronome sur une plage comprise entre 5 et 500 temps par minute.

## **Pour spécifier une valeur à trois chiffres**

Tout en maintenant la touche [FUNCTION] enfoncée, appuyez sur les touches D3 – B3 appropriées, une à une et dans l'ordre.

Par exemple, pour indiquer « 95 », appuyez sur les touches B3 (0), A#3 (9) et F#3 (5) dans l'ordre.

<span id="page-26-5"></span>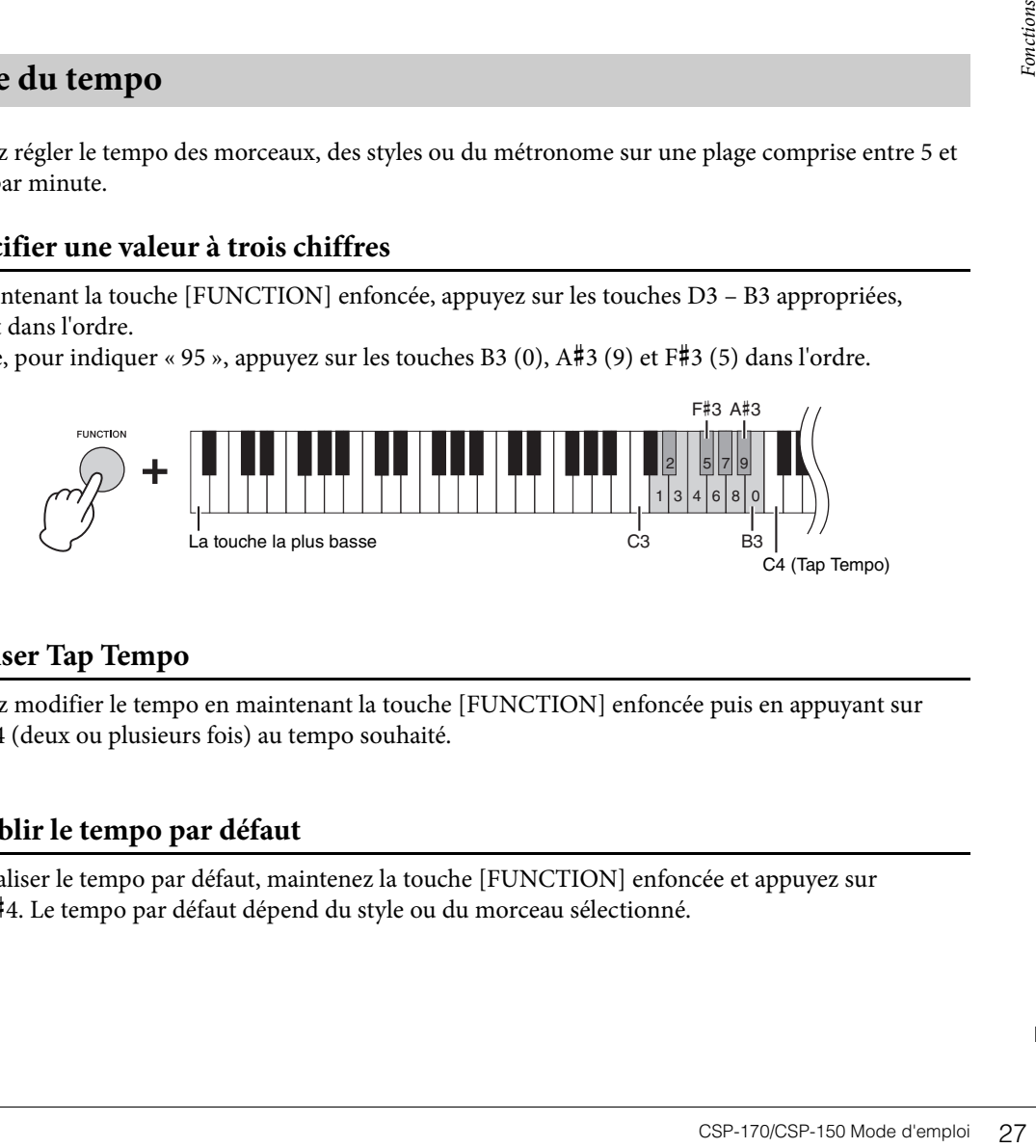

## <span id="page-26-4"></span>**Pour utiliser Tap Tempo**

Vous pouvez modifier le tempo en maintenant la touche [FUNCTION] enfoncée puis en appuyant sur la touche C4 (deux ou plusieurs fois) au tempo souhaité.

## **Pour rétablir le tempo par défaut**

Pour réinitialiser le tempo par défaut, maintenez la touche [FUNCTION] enfoncée et appuyez sur la touche C#4. Le tempo par défaut dépend du style ou du morceau sélectionné.

# <span id="page-27-0"></span>**Sélection de l'effet de réverbération**

Vous pouvez sélectionner un effet de réverbération qui simule la réverbération naturelle d'une salle de concert et l'appliquer au son.

<span id="page-27-4"></span>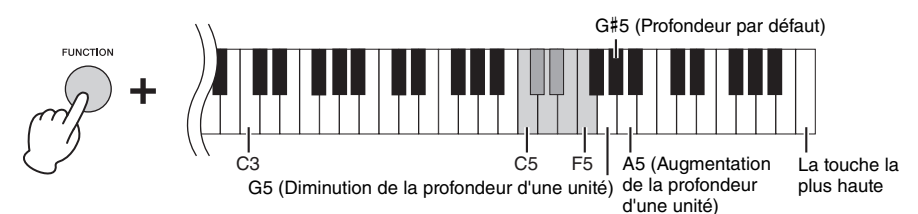

#### <span id="page-27-2"></span>**Liste des types de réverbération**

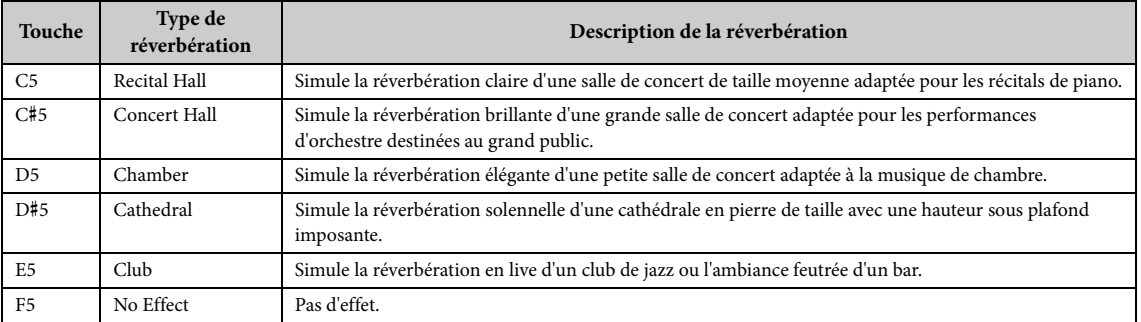

La profondeur peut être réglée en pas. Servez-vous à cet effet des touches G5 – A5 tout en maintenant la touche [FUNCTION] enfoncée.

## <span id="page-27-5"></span><span id="page-27-1"></span>**Réglage de la sensibilité au toucher du clavier**

La sensibilité au toucher détermine la manière dont le son répond à la force de votre jeu. Ce réglage ne modifie pas le poids du clavier. Maintenez la touche [FUNCTION] enfoncée et appuyez sur la touche C6 pour basculer entre les différents réglages : Medium, Hard 1, Hard 2, Fixed, Soft 2, Soft 1 et Medium. Pour réinitialiser le réglage par défaut (Medium), maintenez la touche [FUNCTION] enfoncée et appuyez sur la touche [C#6.

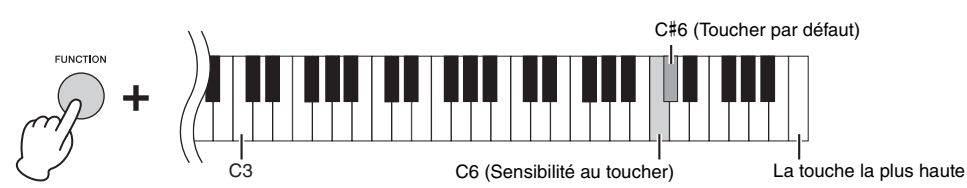

#### <span id="page-27-3"></span>**Liste des valeurs de sensibilité au toucher**

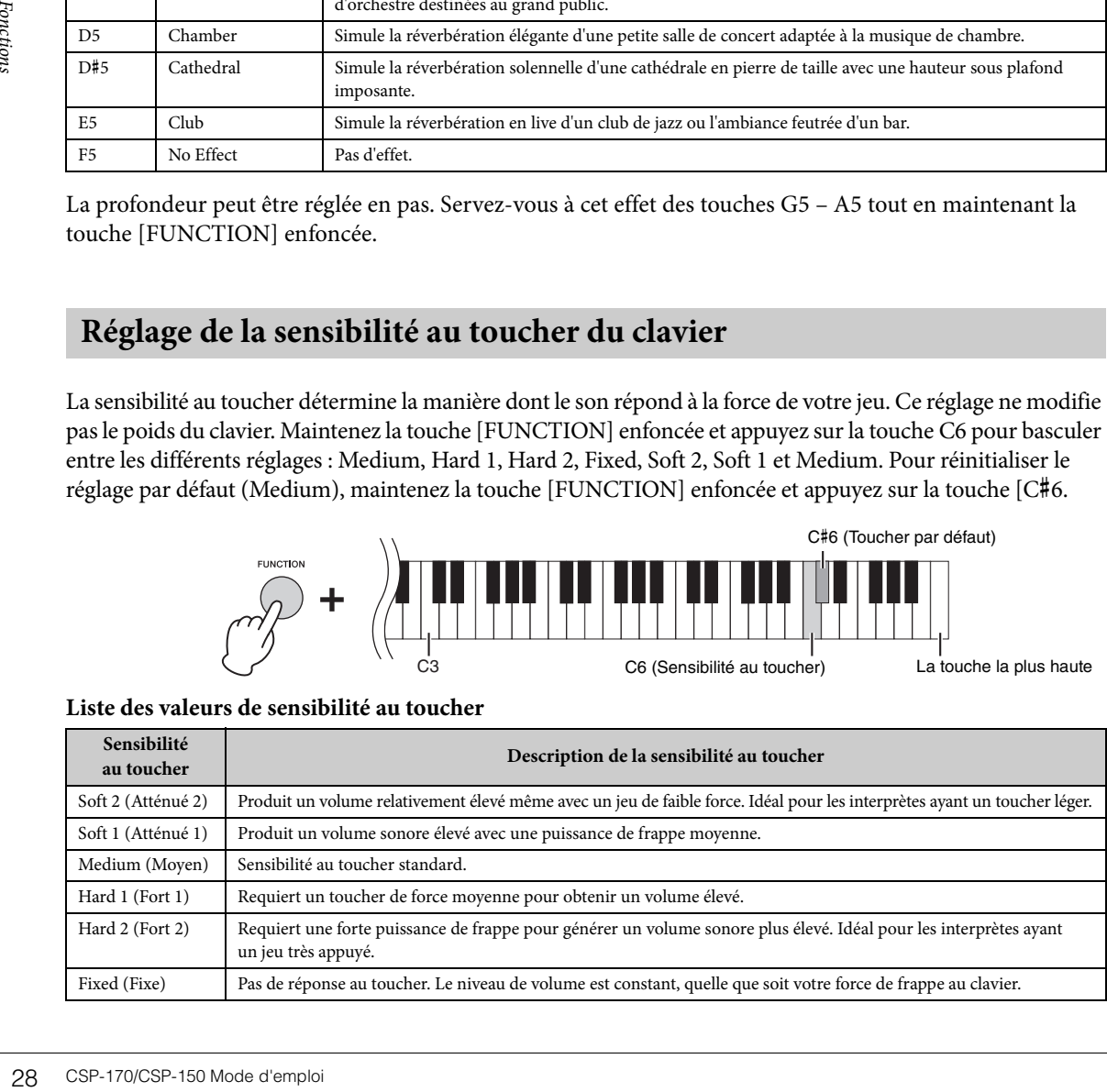

# <span id="page-28-2"></span><span id="page-28-0"></span>**Modification du canal MIDI**

Vous pouvez changer le canal MIDI pour transmettre des messages MIDI via la borne [USB TO HOST] ou MIDI [OUT] vers un périphérique MIDI connecté. Pour modifier le canal en pas, maintenez la touche [FUNCTION] enfoncée puis appuyez sur la touche D6 ou E6. Pour réinitialiser le réglage sur le canal par défaut, maintenez la touche [FUNCTION] enfoncée et appuyez sur la touche D#6.

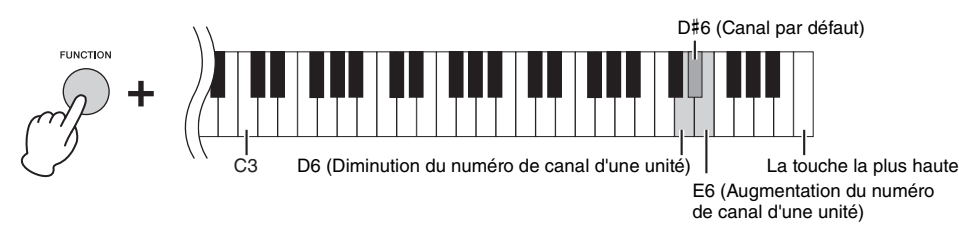

#### Canaux par défaut :

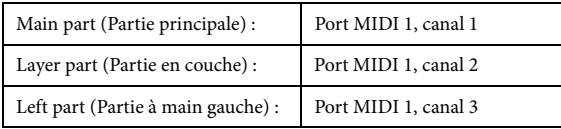

#### **NOTE**

- La plage de canaux va du port MIDI 1, canal 1 au port MIDI 1, canal 8.
- Les trois parties changent en conséquence.

• Le canal ne sera pas modifié si vous appuyez sur « Channel up 1 » (Augmentation du numéro de canal d'une unité) lorsque la partie Main est réglée sur le canal 8 ou si vous appuyez sur « Channel down 1 » (Diminution du numéro de canal d'une unité) lorsque la partie Main est spécifiée sur le canal 1. Cependant, en ce qui concerne les parties Left et Layer, le changement de canal se produit dès que vous appuyez sur « Channel up 1 » ou « Channel down 1 » en cas de réglages respectifs sur le canal 8 ou le canal 1.

#### Exemple

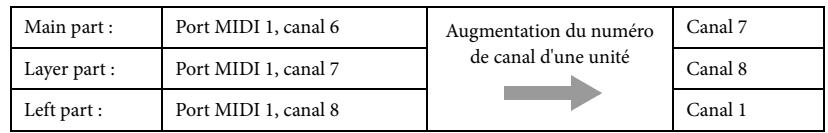

## <span id="page-28-3"></span><span id="page-28-1"></span>**Transposition de la hauteur de ton par demi-tons**

La fonction Transpose (Transposition) vous permet d'augmenter ou de diminuer la hauteur de ton de l'ensemble du clavier d'un demi-ton à la fois, afin de faciliter l'interprétation des armatures de clé difficiles ou l'adaptation de la hauteur de ton du clavier au registre d'un chanteur ou d'autres instruments. Pour activer la transposition, maintenez la touche [FUNCTION] enfoncée et appuyez sur la touche F6 ou G6. Pour restaurer la hauteur de ton normale, maintenez la touche [FUNCTION] enfoncée et appuyez sur la touche F#6.

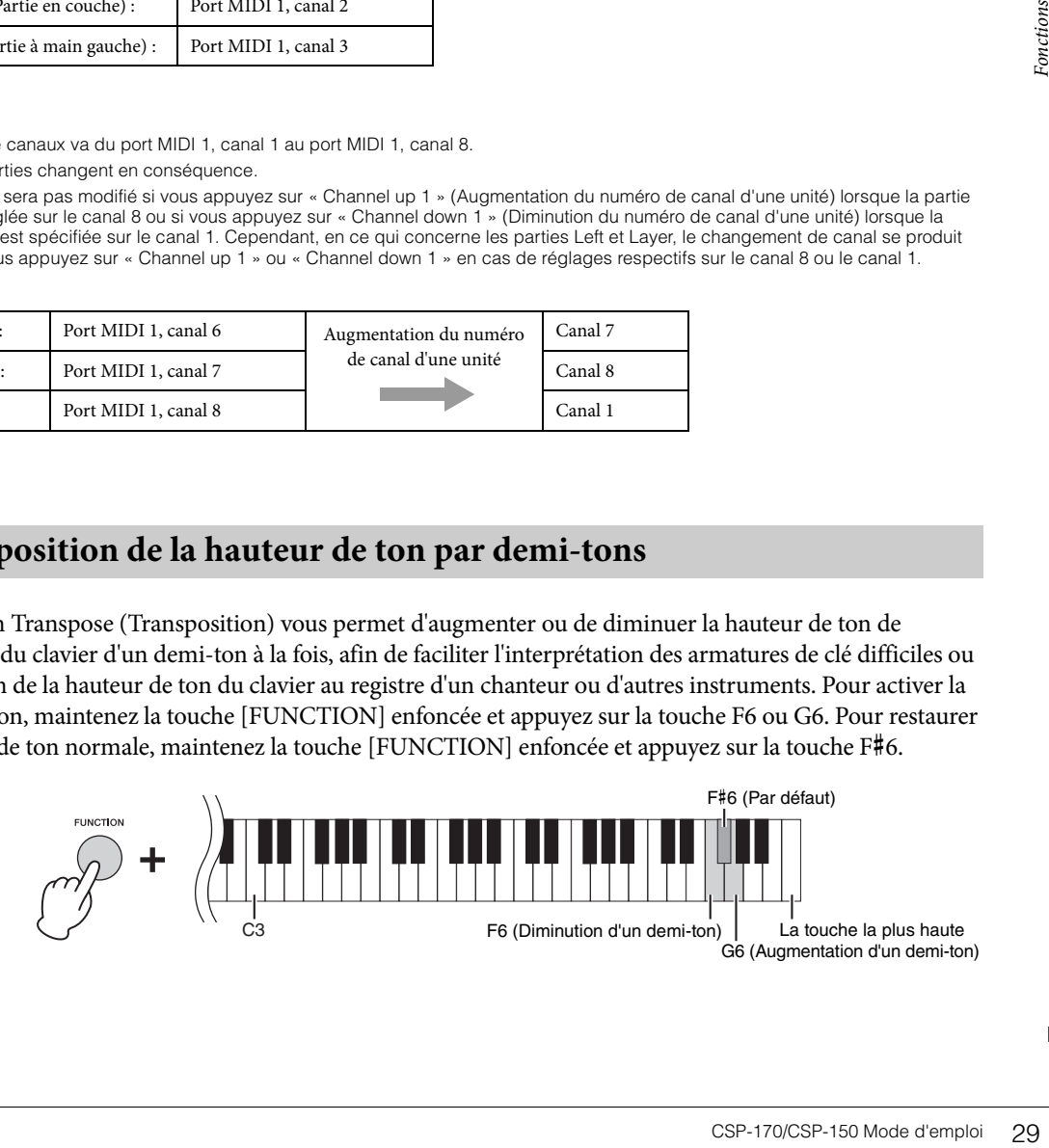

## <span id="page-29-2"></span><span id="page-29-0"></span>**Réglage précis de la hauteur de ton**

Vous pouvez régler avec précision la hauteur de ton de l'instrument entier par pas de 0,2 Hz environ. Cela vous permet de faire correspondre avec exactitude la hauteur de ton du clavier avec celle d'autres instruments ou celle de la musique enregistrée. La plage de réglage est comprise entre 414,8 Hz et 466,8 Hz. Pour augmenter la hauteur de ton, maintenez la touche [FUNCTION] enfoncée et appuyez sur la touche B6 ; pour la diminuer, maintenez la touche [FUNCTION] enfoncée et appuyez sur la touche A6.

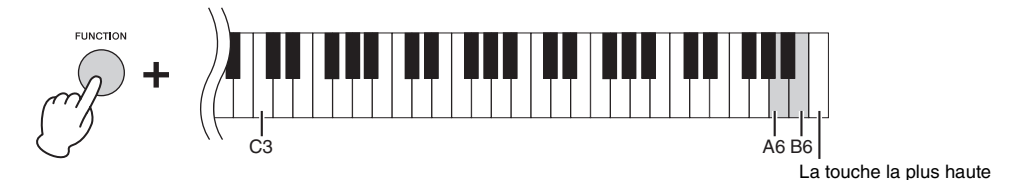

Pour régler la hauteur de ton sur 442 Hz (une hauteur de ton souvent utilisée sur les cuivres et les instruments à vent), maintenez la touche [FUNCTION] enfoncée et appuyez sur la touche G#6. Pour restaurer la hauteur de ton par défaut (440 Hz), maintenez la touche [FUNCTION] enfoncée et appuyez sur la touche A#6.

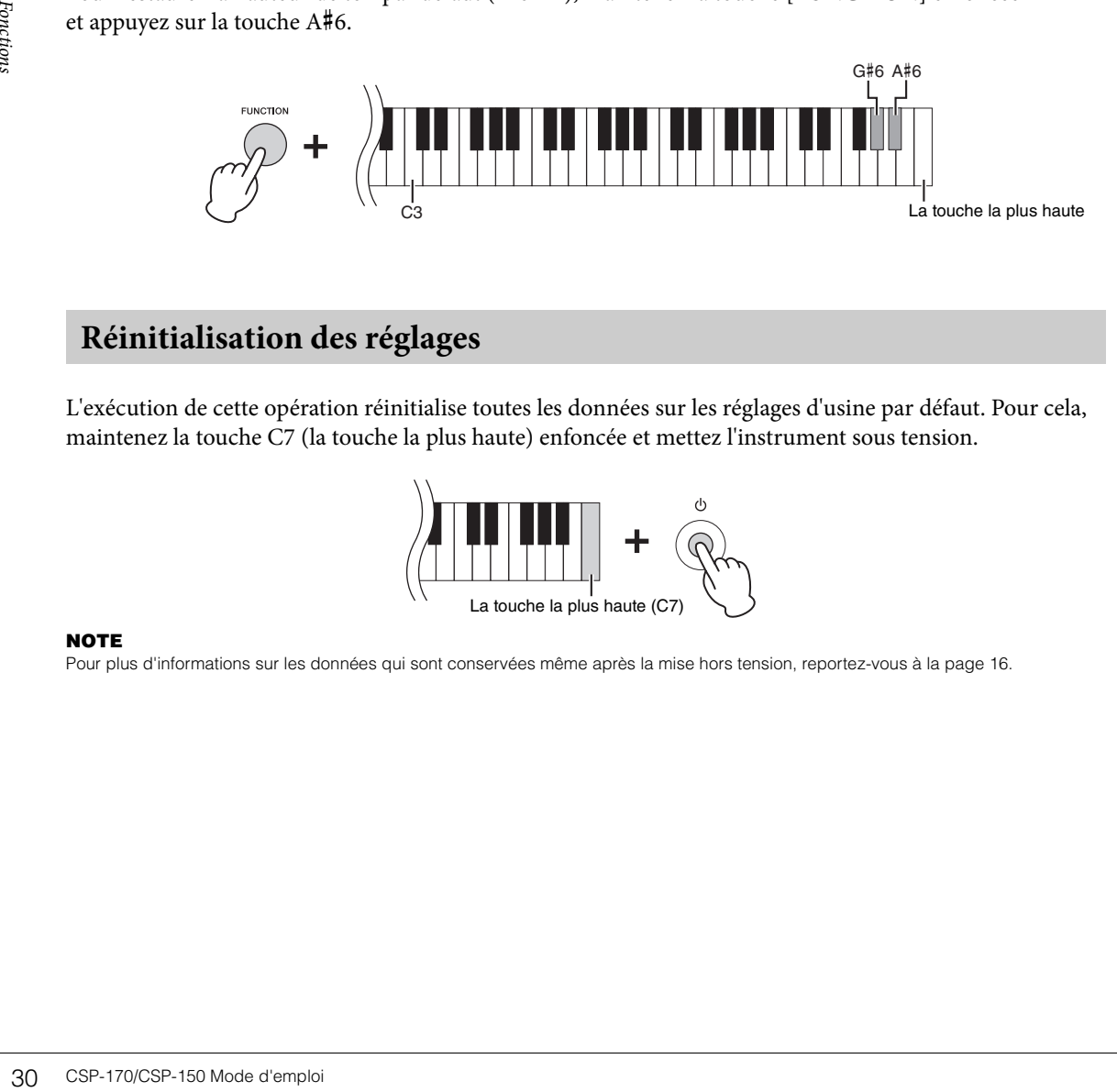

# <span id="page-29-3"></span><span id="page-29-1"></span>**Réinitialisation des réglages**

L'exécution de cette opération réinitialise toutes les données sur les réglages d'usine par défaut. Pour cela, maintenez la touche C7 (la touche la plus haute) enfoncée et mettez l'instrument sous tension.

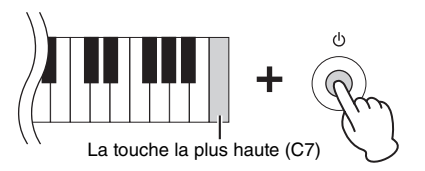

#### **NOTE**

Pour plus d'informations sur les données qui sont conservées même après la mise hors tension, reportez-vous à la [page 16.](#page-15-1)

# <span id="page-30-4"></span><span id="page-30-0"></span>Connexions

Pour plus d'informations sur l'emplacement de ces connecteurs, consultez la section « Commandes et bornes du panneau », à la [page 10](#page-9-2).

#### *ATTENTION*

**Avant de raccorder l'instrument à d'autres appareils électroniques, mettez ces derniers hors tension. En outre, avant d'allumer ou d'éteindre n'importe lequel de ces dispositifs, réglez toutes les commandes de volume sur le niveau minimal (0). Autrement, vous risquez de provoquer la détérioration des composants, et de subir un choc électrique ou même une perte d'audition irréversible.**

## <span id="page-30-6"></span><span id="page-30-2"></span><span id="page-30-1"></span>**Borne [USB TO DEVICE]**

Vous pouvez connecter un adaptateur LAN sans fil USB à la borne USB [TO DEVICE]. Reportez-vous au menu Instrument de l'application Smart Pianist du périphérique intelligent.

#### **NOTE**

Il se peut qu'un adaptateur LAN sans fil USB ne soit pas fourni, selon la région où vous résidez.

#### **Précautions à prendre en cas d'utilisation de la borne USB [TO DEVICE]**

Cet instrument est équipé d'une borne USB [TO DEVICE] intégrée. Lorsque vous branchez un périphérique de stockage USB sur cette borne, prenez soin de manipuler le périphérique USB avec soin. Pour cela, il est important de respecter les recommandations suivantes.

#### **NOTE**

Pour plus d'informations sur la manipulation des périphériques USB, reportez-vous au mode d'emploi du périphérique en question.

#### <span id="page-30-3"></span> **Périphériques USB compatibles**

- <span id="page-30-5"></span>• Adaptateur LAN sans fil USB
- Mémoire flash USB (sert uniquement à mettre à jour le logiciel et ne s'utilise pas pour les opérations liées à l'enregistrement des fichiers, la lecture des données, la sauvegarde ou la reproduction)

Vous ne pouvez pas utiliser d'autres périphériques USB tels qu'un concentrateur USB, un clavier ou une souris d'ordinateur.

Bien que vous puissiez utiliser des périphériques USB 1.1 à 2.0 sur cet instrument, le temps nécessaire à l'enregistrement sur ou au chargement depuis le périphérique USB peut varier en fonction du type de données ou de l'état de l'instrument.

Pour cela, il est important<br>
bi du périphérique en question.<br>
les opérations liées<br>
m)<br>
n clavier ou une souris<br>
mps nécessaire<br>
tion du type de<br>
ibles dans le commerce.<br>
z. Avant tout achat de<br>
nte :<br>
.<br>
A. Évitez de conn L'instrument ne prend pas nécessairement en charge tous les périphériques USB disponibles dans le commerce. Yamaha ne peut garantir le bon fonctionnement des périphériques USB que vous achetez. Avant tout achat de périphérique USB en vue d'une utilisation avec cet instrument, visitez la page Web suivante : http://download.yamaha.com/

#### **NOTE**

La valeur nominale maximale de l'intensité applicable à la borne USB [TO DEVICE] est de 5 V/500 mA. Évitez de connecter des périphériques USB d'une intensité de courant supérieure, car cela risque d'endommager l'instrument.

#### **Connexion d'un périphérique USB**

Lorsque vous connectez un périphérique USB à la borne USB [TO DEVICE], assurez-vous que le connecteur du périphérique est approprié et qu'il est branché selon l'orientation correcte.

#### *AVIS*

- **Évitez de brancher/débrancher le périphérique USB lorsque celui-ci est en cours d'utilisation. Sinon, vous risquez de bloquer l'instrument ou d'endommager le périphérique USB et les données.**
- **Lorsque vous branchez puis débranchez le périphérique USB (et vice versa), laissez s'écouler plusieurs secondes entre les deux opérations.**
- **Les câbles de rallonge ne peuvent pas être utilisés pour relier la prise [USB TO DEVICE] aux périphériques USB.**

# <span id="page-31-1"></span><span id="page-31-0"></span>**Connexion de périphériques audio (prise [AUX IN], prises AUX OUT [R]/ [L/L+R])**

## **Émission en sortie du son d'un lecteur audio portable via les haut-parleurs intégrés**

Vous pouvez connecter la prise casque d'un lecteur audio portable à la prise [AUX IN] de l'instrument afin d'écouter le son de ce lecteur via les haut-parleurs intégrés de l'instrument.

#### *AVIS*

**Pour éviter d'endommager les appareils, vous devez d'abord mettre sous tension l'équipement externe, puis l'instrument. Lors de la mise hors tension du système, vous devez d'abord éteindre l'instrument, puis le périphérique externe.**

<span id="page-31-2"></span>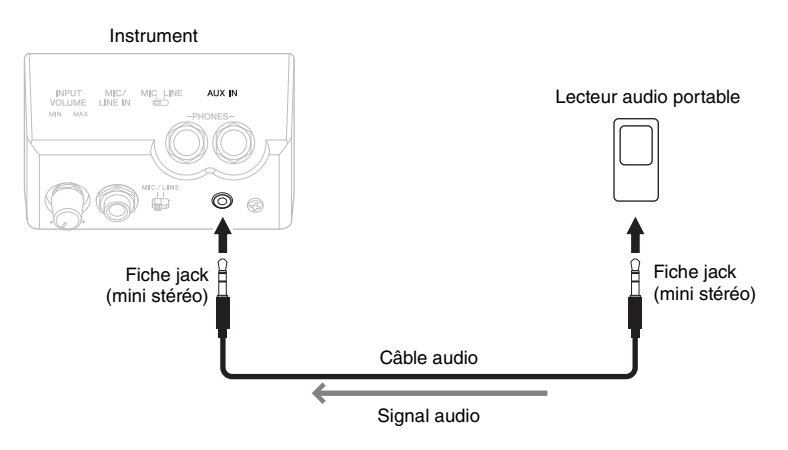

#### **NOTE**

- Utilisez des câbles audio et des fiches d'adaptateur sans résistance (zéro résistance).
- <span id="page-31-3"></span>• Le curseur [MASTER VOLUME] (Volume principal) de l'instrument affecte le signal d'entrée en provenance de la prise [AUX IN].

## **Utilisation d'un système stéréo externe pour la reproduction**

Vous pouvez connecter un système stéréo aux prises AUX OUT [L/L+R]/[R] afin d'amplifier le son de l'instrument. Le son du microphone ou de la guitare connecté(e) à la prise [MIC/LINE IN] de l'instrument est émis en même temps.

#### *AVIS*

- **NOTE**<br>
 Utilisez des câbles audio et des<br>
 Le curseur [MASTER VOLUME]<br> **Utilisation d'un systè**<br>
Vous pouvez connecter un<br>
l'instrument. Le son du mi<br>
est émis en même temps.<br> **AVIS**<br>
 Pour éviter d'éventuels domma<br>
ho **• Pour éviter d'éventuels dommages, vous devez d'abord mettre sous tension l'instrument, puis le dispositif externe. Lors de la mise hors tension du système, vous devez d'abord éteindre le dispositif externe, puis l'instrument. Étant donné que l'alimentation de l'instrument peut se couper automatiquement par le biais de la fonction Auto Power Off (Mise hors tension automatique) ([page 16\)](#page-15-1), mettez le dispositif externe hors tension ou désactivez l'option Auto Power Off lorsque vous ne prévoyez pas d'utiliser l'instrument.**
	- **Ne raccordez pas les prises de sortie auxiliaire [AUX OUT] aux prises d'entrée auxiliaire [AUX IN]. Si vous effectuez une connexion de ce type, l'entrée de signal au niveau des prises [AUX IN] sera produite via la sortie [AUX OUT]. Cela pourrait entraîner une mise en boucle qui rendrait impossible le fonctionnement normal et risquerait même d'endommager l'équipement.**

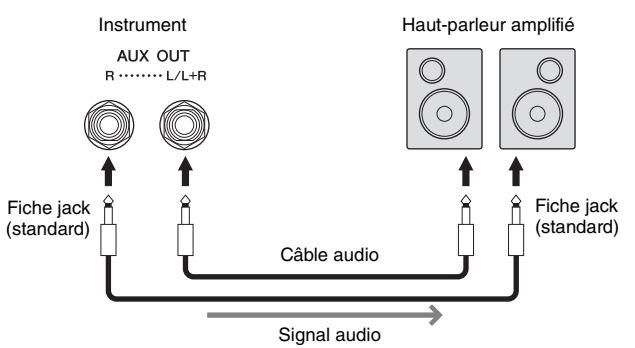

#### **NOTE**

- Pour connecter un périphérique monaural, utilisez uniquement la prise [L/L+R].
- Utilisez une fiche d'adaptateur appropriée si la prise d'entrée du haut-parleur amplifié ne correspond pas à la fiche jack du câble audio.
- Utilisez des câbles audio et des fiches d'adaptateur sans résistance (zéro résistance).

# <span id="page-32-6"></span><span id="page-32-3"></span><span id="page-32-0"></span>**Connexion d'un sélecteur au pied/contrôleur au pied (prise [AUX PEDAL])**

Il est possible de brancher sur la prise [AUX PEDAL] les sélecteurs au pied FC4, FC4A ou FC5 ou le contrôleur au pied FC7 (vendus séparément). Un sélecteur au pied sert à activer et désactiver certaines fonctions, tandis que le contrôleur au pied permet de commander des paramètres en continu, tels que le volume. Pour affecter cette fonction à la pédale connectée, reportez-vous à la commande Pedal Setting (Réglage de la pédale) du menu Utility dans l'application Smart Pianist du périphérique intelligent.

<span id="page-32-4"></span>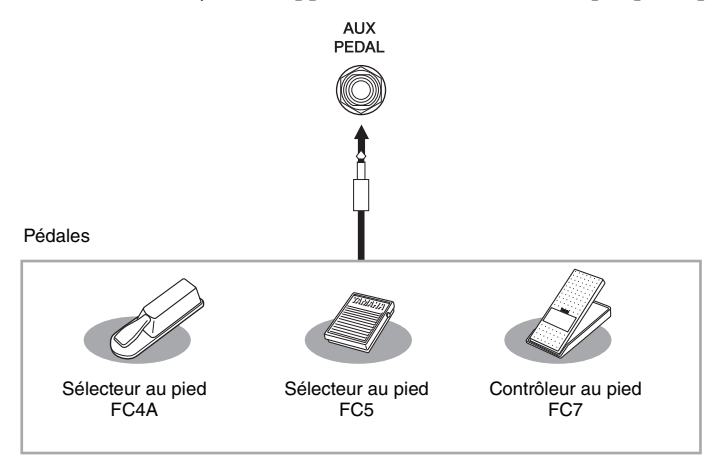

#### **NOTE**

Vérifiez que l'appareil est hors tension avant de connecter ou de déconnecter la pédale.

# <span id="page-32-5"></span><span id="page-32-2"></span><span id="page-32-1"></span>**Connexion d'un microphone ou d'une guitare (prise [MIC/LINE IN], sélecteur [MIC/LINE])**

MIC/LINE IN],<br>
ophone, une guitare<br>
C » ou « LINE IN » en<br>
t connecté est faible<br>
C/LINE] sur « MIC ».<br>
iseur, un clavier ou un<br>
on [INPUT VOLUME]<br>
3 IN].<br>
en fonction de<br>
VUT VOLUME] tout<br>
VOLUME] sur le<br>
guitare.<br>
NE IN] La prise [MIC/LINE IN] (prise jack 1/4" standard) permet de connecter un microphone, une guitare ou d'autres types d'équipements audio. Notez que vous devrez sélectionner « MIC » ou « LINE IN » en fonction de l'équipement à raccorder. Lorsque le niveau de sortie de l'équipement connecté est faible (comme avec un microphone, une guitare ou une basse), réglez le sélecteur [MIC/LINE] sur « MIC ». Si le niveau de sortie de l'équipement connecté est élevé (comme avec un synthétiseur, un clavier ou un lecteur de CD), réglez le sélecteur sur « LINE ».

- 1 **Avant de mettre le périphérique sous tension, réglez le bouton [INPUT VOLUME] (Volume d'entrée) sur le volume minimum.**
- 2 **Connectez le microphone ou la guitare à la prise [MIC/LINE IN]. NOTE**
	- Assurez-vous de disposer d'un microphone dynamique conventionnel.
- 3 **Réglez le sélecteur [MIC/LINE] sur « MIC » ou sur « LINE » en fonction de l'instrument à connecter.**
- 4 **Mettez le Clavinova sous tension.**
- 5 **(Si nécessaire, activez le microphone) Réglez le bouton [INPUT VOLUME] tout en chantant dans le microphone ou en jouant de la guitare.**
- 6 **Au terme de votre performance, tournez le bouton [INPUT VOLUME] sur le niveau minimum avant de débrancher le microphone ou la guitare.**
- 7 **Débranchez le microphone ou la guitare de la prise [MIC/LINE IN].**

# <span id="page-33-4"></span><span id="page-33-0"></span>**Connexion à un ordinateur (borne [USB TO HOST])**

En connectant un ordinateur à la borne [USB TO HOST], vous pouvez transférer des données entre l'instrument et l'ordinateur via la norme MIDI. Pour plus de précisions sur l'utilisation d'un ordinateur avec l'instrument, reportez-vous au document « Computer-related Operations » sur le site Web [\(page 8](#page-7-2)).

#### *ATTENTION*

**Si vous utilisez l'instrument conjointement à un logiciel de production musicale sur l'ordinateur, désactivez la fonction de contrôle sur ce logiciel. Le non-respect de ces instructions pourrait produire un volume sonore trop élevé ou inconfortable pour l'oreille et entraîner une perte auditive ou endommager l'équipement.**

#### *AVIS*

**Utilisez un câble USB de type AB d'une longueur inférieure à 3 mètres. Les câbles USB 3.0 ne sont pas autorisés à cet effet.**

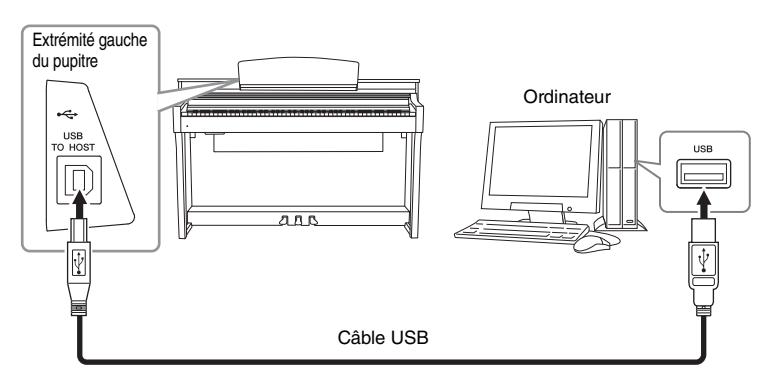

#### **NOTE**

- L'instrument commence la transmission peu après l'établissement de la connexion USB.
- Lorsque vous utilisez un câble USB pour relier l'instrument à l'ordinateur, effectuez la connexion directement sans faire appel à un concentrateur USB.
- Pour plus d'informations sur la configuration de votre logiciel séquenceur, reportez-vous au mode d'emploi du logiciel correspondant.
- Vous ne pouvez pas connecter un ordinateur à cet instrument avec un adaptateur LAN sans fil USB.
- L'instrument ne transmet pas de message MIDI lorsqu'il est connecté à l'application Smart Pianist installée sur un périphérique intelligent.

# <span id="page-33-3"></span><span id="page-33-2"></span><span id="page-33-1"></span>**Connexions de périphériques MIDI externes (bornes MIDI)**

Utilisez les bornes [IN]/[OUT]/[THRU] de la section MIDI et des câbles MIDI standard pour relier des périphériques MIDI externes (clavier, séquenceur, etc.).

**MIDI IN (Entrée MIDI) :** reçoit des messages MIDI à partir d'un autre périphérique MIDI.

**MIDI OUT (Sortie MIDI) :** transmet les messages MIDI générés par l'instrument à un autre périphérique MIDI.

**MIDI THRU (Relais MIDI) :** relaie simplement les messages MIDI reçus sur l'entrée MIDI IN.

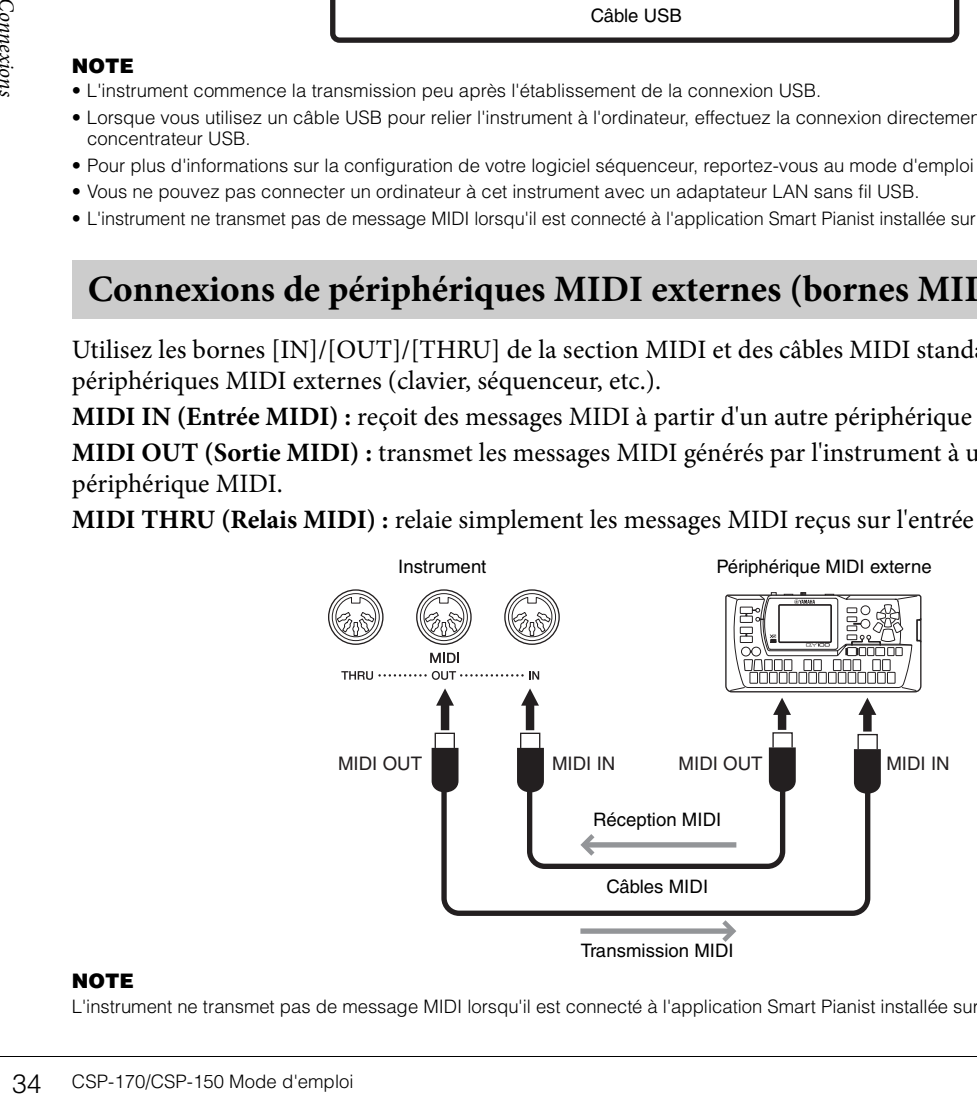

#### **NOTE**

L'instrument ne transmet pas de message MIDI lorsqu'il est connecté à l'application Smart Pianist installée sur un périphérique intelligent.

# <span id="page-34-1"></span><span id="page-34-0"></span>Montage

Cette illustration montre le CSP-170.

#### *ATTENTION*

- **Assemblez l'unité sur une surface dure, plane et suffisamment spacieuse.**
- **Veillez à ne pas intervertir les éléments et à les installer selon l'orientation appropriée. Assemblez l'unité dans l'ordre indiqué ci-dessous.**
- **L'assemblage doit être effectué par deux personnes au moins.**
- **Utilisez uniquement les vis de taille adéquate fournies. N'utilisez pas d'autres vis. L'utilisation de vis incorrectes risque d'endommager le produit ou de provoquer son dysfonctionnement.**
- **Après le montage de l'unité, prenez soin d'en resserrer toutes les vis.**
- **Pour démonter l'unité, il vous suffit d'inverser l'ordre des étapes d'assemblage présentées ci-dessous.**

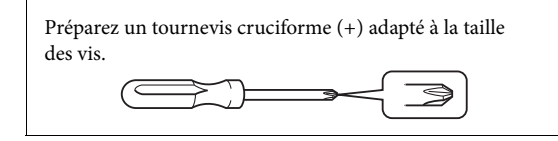

Déballez tous les éléments et vérifiez qu'il n'en manque aucun.

Retirez les coussinets en mousse de polystyrène de l'emballage, placez-les au sol et posez la partie A dessus.

Positionnez les coussinets de manière à ce qu'ils n'obstruent pas le boîtier du haut-parleur ou le connecteur situé dans la partie

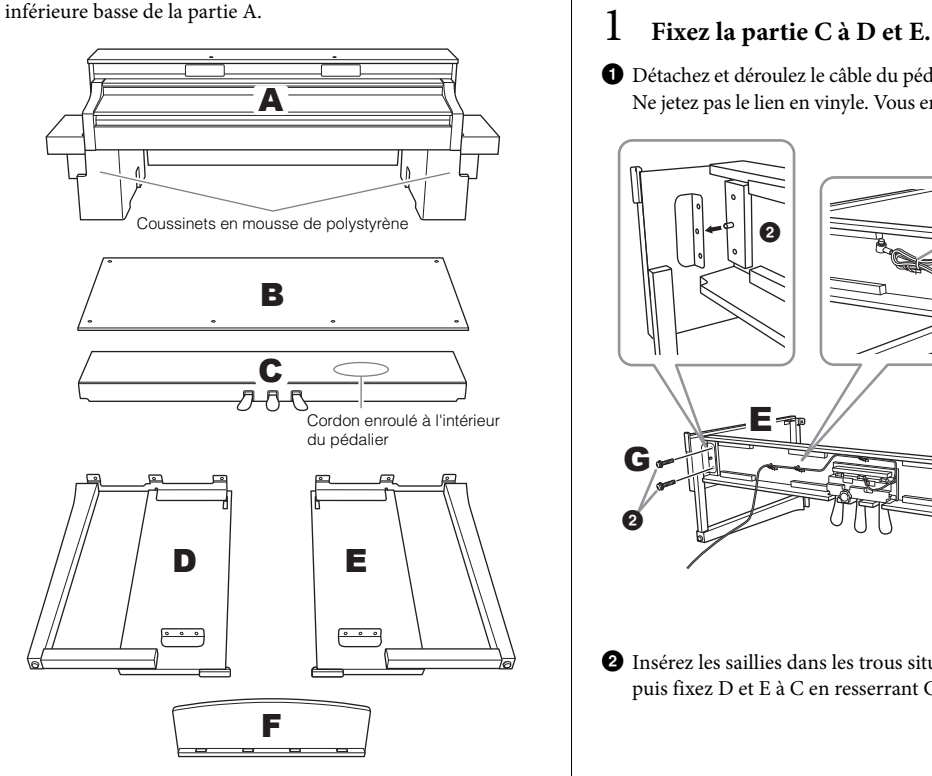

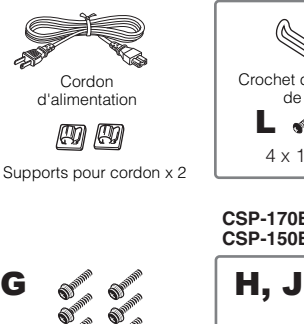

6 x 20 mm x 10

ଈ ଈ

๑ €

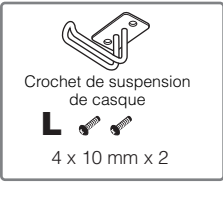

**CSP-150B/CSP-150PE CSP-170B/CSP-170PE**

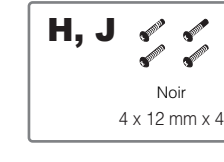

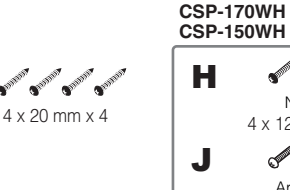

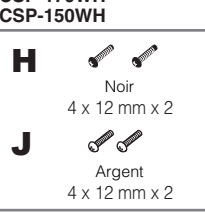

K

1 Détachez et déroulez le câble du pédalier. Ne jetez pas le lien en vinyle. Vous en aurez besoin à l'étape 5.

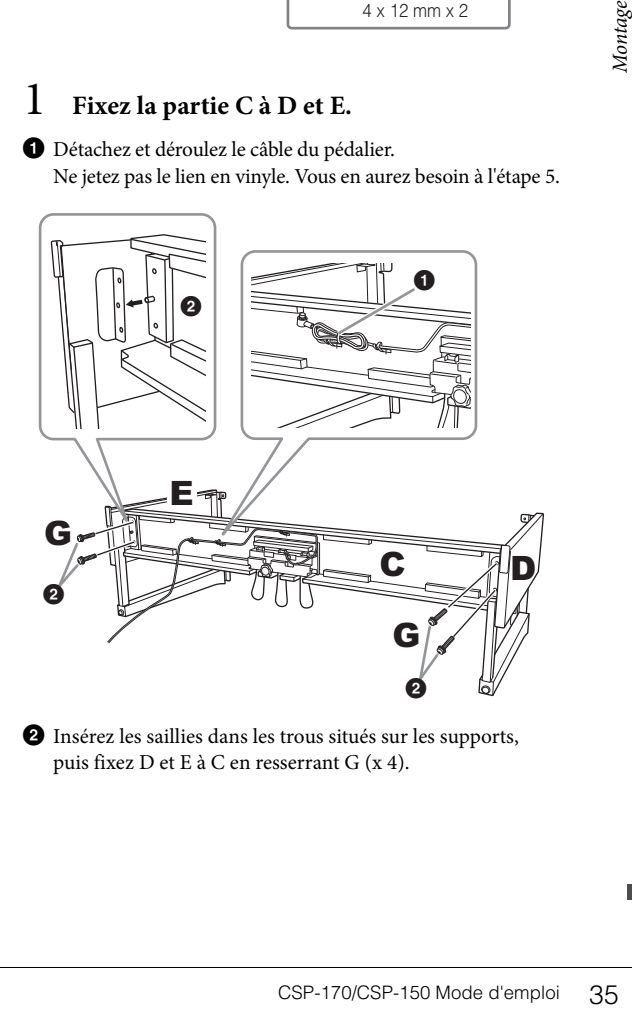

2 Insérez les saillies dans les trous situés sur les supports, puis fixez D et E à C en resserrant G (x 4).

# 2 **Fixez l'élément B.**

En fonction du modèle de piano numérique que vous avez acheté, la couleur de la surface d'une des faces de B peut être différente de l'autre face. Dans ce cas, positionnez B pour que la face de la même couleur que D et E soit tournée vers l'interprète.

1 Alignez les trous des vis sur le côté supérieur de B en ayant les trous de support sur D et E, puis fixez les coins supérieurs de B à D et E en resserrant manuellement H (x 2).

![](_page_35_Picture_3.jpeg)

- 2 Fixez l'extrémité inférieure de B à l'aide de K (x 4).
- 3 Resserrez fermement H au-dessus de B, les deux parties ayant été fixées l'une à l'autre à l'étape 2-  $\bullet$ .

## 3 **Montez la partie A.**

Veillez à placer vos mains à 15 centimètres au moins des extrémités du bas de la partie A lorsque vous la positionnez.

![](_page_35_Figure_9.jpeg)

#### *ATTENTION*

**Prenez garde de ne pas laisser tomber l'unité principale ou de vous y coincer les doigts. Tenez la partie A uniquement comme indiqué ci-dessus.**

- 4 **Fixez la partie A.**
- 1 Ajustez la position de A pour que les extrémités gauche et droite de A soient projetées sous D et E de la même façon si vous regardiez depuis l'avant.

![](_page_35_Figure_14.jpeg)

2 Fixez la partie A en resserrant G (x 6) depuis l'avant.

## <span id="page-35-0"></span>5 **Branchez le cordon du pédalier et le cordon d'alimentation.**

1 Branchez la fiche du cordon du pédalier dans le connecteur du pédalier.

Insérez le cordon du pédalier de manière sécurisée jusqu'à ce que la partie métallique de la fiche du cordon ne soit plus visible. Sinon, la pédale risque de ne pas fonctionner correctement.

![](_page_35_Picture_19.jpeg)

![](_page_35_Picture_20.jpeg)

- 2 Placez les fixations du cordon sur le panneau arrière comme le montre l'illustration, puis introduisez-y le cordon.
- 3 Utilisez une attache en vinyle pour corriger tout relâchement du cordon de la pédale.
- 4 Branchez la fiche du cordon d'alimentation dans le connecteur d'alimentation.

![](_page_36_Picture_3.jpeg)

Tournez le dispositif de réglage de sorte que l'instrument repose fermement au sol.

![](_page_36_Picture_5.jpeg)

7 **Fixez le crochet de suspension du casque.** Utilisez L (x 2) pour fixer le crochet comme illustré.

![](_page_36_Figure_7.jpeg)

### <span id="page-36-0"></span>8 **Fixez la partie F sur la partie A.**

1 Serrez J à la main (x 2) comme illustré.

![](_page_36_Figure_10.jpeg)

2 Installez les supports de F sur J, et faites-les glisser de manière à ce que J s'insère parfaitement dans les extrémités étroites des encoches en trou de serrure.

![](_page_36_Figure_12.jpeg)

<sup>3</sup> Resserrez complètement J.

Une fois le montage terminé, vérifiez les points suivants.

- **Reste-t-il des pièces inutilisées ?**
- → Relisez les instructions de montage et corrigez les erreurs éventuelles.
- **L'instrument est-il suffisamment éloigné des portes ou de tout autre objet mobile ?**
- → Déplacez-le à un endroit approprié.
- **Entendez-vous un bruit de ferraille lorsque vous secouez l'instrument ou le pupitre ?**
- $\rightarrow$  Resserrez toutes les vis.
- **Le boîtier de pédales émet-il un bruit de cliquetis ou cède-t-il lorsque vous appuyez sur les pédales ?**
- → Tournez le dispositif de réglage de sorte qu'il repose fermement sur le sol.
- lisées ?<br>
nontage et corrigez les erreurs<br>
amment éloigné des portes<br>
bille ?<br>
proprié.<br>
le ferraille lorsque vous<br>
e pupitre ?<br>
t-il un bruit de cliquetis<br>
appuyez sur les pédales ?<br>
eédales et le cordon<br>
eén insérés dans **• Le cordon du boîtier de pédales et le cordon d'alimentation sont-ils bien insérés dans les prises ?**
- → Vérifiez les branchements.

#### *ATTENTION*

**Lorsque vous déplacez l'instrument une fois assemblé, saisissez-le toujours par le bas de la partie A. Ne soulevez jamais l'instrument par son protège-clavier ou sa partie supérieure. Si vous manipulez l'instrument de façon inappropriée, vous risquerez d'endommager celui-ci ou de vous blesser.** 

Ne le saisissez par nulle autre partie que la surface inférieure de A.

![](_page_37_Picture_3.jpeg)

#### **Transport**

Social continue of the diversion of the diversion of the diversion of the diversion of the diversion of the diversion of the diversity of the diversity of the diversity of the diversity of the diversity of the diversity of En cas de déménagement, l'instrument peut être transporté avec le reste de vos effets. Il est possible de le déplacer d'une seule pièce ou de le démonter tel qu'il était lorsque vous l'avez déballé. Transportez le clavier à l'horizontale. Ne l'adossez pas à un mur et ne le dressez pas sur un des côtés. Ne le soumettez pas à des vibrations excessives ou à des chocs. Lorsque vous transportez l'instrument assemblé, vérifiez que toutes les vis sont correctement resserrées et qu'aucune ne s'est desserrée durant le trajet.

#### *ATTENTION*

**Si l'unité principale ou le pupitre émet des grincements ou est instable lorsque vous jouez au clavier, consultez les figures de montage et resserrez toutes les vis.**

# <span id="page-38-1"></span><span id="page-38-0"></span>Dépannage

Pour les informations de dépannage relatives aux réglages de l'application, reportez-vous au menu d'aide inclus dans celle-ci.

![](_page_38_Picture_177.jpeg)

# <span id="page-39-1"></span><span id="page-39-0"></span>Caractéristiques techniques

\* Ces fonctions sont limitées sans l'application Smart Pianist.

![](_page_39_Picture_227.jpeg)

![](_page_40_Picture_260.jpeg)

![](_page_41_Picture_139.jpeg)

Le contenu de ce mode d'emploi s'applique aux dernières caractéristiques techniques connues à la date de publication du manuel. Pour obtenir la version la plus récente du manuel, accédez au site Web de Yamaha puis téléchargez le fichier du manuel concerné. Étant donné que les caractéristiques techniques, les équipements et les accessoires vendus séparément varient d'un pays à l'autre, adressez-vous pour cela à votre distributeur Yamaha.

#### <span id="page-41-0"></span>**Formats compatibles avec cet instrument**

## **Figure 11** GM2

« GM (General MIDI) » est l'un des formats d'affectation de sonorités les plus répandus. « GM System Level 2 » est une spécification standard qui renforce la norme « GM » d'origine et améliore la compatibilité des données de morceau. Elle offre une polyphonie accrue, un plus grand choix de sonorités, des paramètres de sonorités avancés et un traitement intégré des effets.

# **XG**

Le format XG est une amélioration majeure du format GM System Level 1. Il a été spécialement développé par Yamaha pour fournir plus de sonorités et de variations, ainsi qu'un plus grand contrôle expressif sur les sonorités et les effets, et pour garantir la compatibilité des données dans le futur.

## **GS**

Polyphonie accrue, un plus gradient<br>
Le format XG est une amélior<br>
fournir plus de sonorités et de<br>
la compatibilité des données d<br>
la compatibilité des données d<br>
<br>
Le format GS a été développé<br>
majeure de la norme GM vi Le format GS a été développé par Roland Corporation. À l'instar du format XG de Yamaha, GS représente une amélioration majeure de la norme GM visant plus spécifiquement à offrir davantage de sonorités, de kits de batterie et de variations, ainsi qu'un plus grand contrôle expressif sur les sonorités et les effets.

# **XF**

Le format XF de Yamaha améliore la norme SMF (Standard MIDI File) grâce à des fonctionnalités plus performantes et une capacité d'évolution plus importante pour les développements futurs. Cet instrument est à même d'afficher les paroles lors de la reproduction d'un fichier XF comportant des paroles.

# <span id="page-42-0"></span>Index

# $\mathbf{A}$

![](_page_42_Picture_81.jpeg)

## $\bf{B}$

![](_page_42_Picture_82.jpeg)

## $\mathbf C$

![](_page_42_Picture_83.jpeg)

## $\mathbf{D}$

![](_page_42_Picture_84.jpeg)

# ${\bf E}$

![](_page_42_Picture_85.jpeg)

# $\overline{\mathbf{F}}$

![](_page_42_Picture_86.jpeg)

# $\mathbf{L}$

![](_page_42_Picture_87.jpeg)

## $\mathbf{M}$

![](_page_42_Picture_88.jpeg)

![](_page_42_Picture_89.jpeg)

# $\mathbf O$

![](_page_42_Picture_90.jpeg)

# $\overline{\mathbf{P}}$

![](_page_42_Picture_91.jpeg)

# $\mathbf R$

![](_page_42_Picture_92.jpeg)

# $\mathbf S$

![](_page_42_Picture_93.jpeg)

## $\mathbf T$

![](_page_42_Picture_94.jpeg)

## $\mathbf U$

![](_page_42_Picture_95.jpeg)

## $\overline{\mathbf{V}}$

![](_page_42_Picture_96.jpeg)

# W

![](_page_42_Picture_97.jpeg)

![](_page_43_Picture_0.jpeg)

#### **Information for users on collection and disposal of old equipment:**

This symbol on the products, packaging, and/or accompanying documents means that used electrical and electronic products should not be mixed with general household waste. For proper treatment, recovery and recycling of old products, please take them to applicable collection points, in accordance with your national legislation.

By disposing of these products correctly, you will help to save valuable resources and prevent any potential negative effects on human health and the environment which could otherwise arise from inappropriate waste handling.

For more information about collection and recycling of old products, please contact your local municipality, your waste disposal service or the point of sale where you purchased the items.

#### **For business users in the European Union:**

If you wish to discard electrical and electronic equipment, please contact your dealer or supplier for further information.

#### **Information on Disposal in other Countries outside the European Union:**

This symbol is only valid in the European Union. If you wish to discard these items, please contact your local authorities or dealer and ask for the correct method of disposal.

(weee\_eu\_en\_02)

![](_page_43_Picture_10.jpeg)

#### **Informations concernant la collecte et le traitement des déchets d'équipements électriques et électroniques**

Le symbole sur les produits, l'emballage et/ou les documents joints signifie que les produits électriques ou électroniques usagés ne doivent pas être mélangés avec les déchets domestiques habituels. Pour un traitement, une récupération et un recyclage appropriés des déchets d'équipements électriques et électroniques, veuillez les déposer aux points de collecte prévus à cet effet, conformément à la réglementation nationale.

En vous débarrassant correctement des déchets d'équipements électriques et électroniques, vous contribuerez à la sauvegarde de précieuses ressources et à la prévention de potentiels effets négatifs sur la santé humaine qui pourraient advenir lors d'un traitement inapproprié des déchets.

Pour plus d'informations à propos de la collecte et du recyclage des déchets d'équipements électriques et électroniques, veuillez contacter votre municipalité, votre service de traitement des déchets ou le point de vente où vous avez acheté les produits.

#### **Pour les professionnels dans l'Union européenne :**

Si vous souhaitez vous débarrasser des déchets d'équipements électriques et électroniques, veuillez contacter votre vendeur ou fournisseur pour plus d'informations.

#### **Informations sur la mise au rebut dans d'autres pays en dehors de l'Union européenne :**

Ce symbole est seulement valable dans l'Union européenne. Si vous souhaitez vous débarrasser de déchets d'équipements électriques et électroniques, veuillez contacter les autorités locales ou votre fournisseur et demander la méthode de traitement appropriée.

(weee\_eu\_fr\_02)

![](_page_43_Picture_20.jpeg)

#### **Información para usuarios sobre la recogida y eliminación de los equipos antiguos**

Este símbolo en los productos, embalajes y documentos anexos significa que los productos eléctricos y electrónicos no deben mezclarse con los desperdicios domésticos normales.

Para el tratamiento, recuperación y reciclaje apropiados de los productos antiguos, llévelos a puntos de reciclaje correspondientes, de acuerdo con la legislación nacional.

![](_page_43_Picture_24.jpeg)

Al deshacerse de estos productos de forma correcta, ayudará a ahorrar recursos valiosos y a impedir los posibles efectos desfavorables en la salud humana y en el entorno que de otro modo se producirían si se trataran los desperdicios de modo inapropiado.

Para obtener más información acerca de la recogida y el reciclaje de los productos antiguos, póngase en contacto con las autoridades locales, con el servicio de eliminación de basuras o con el punto de venta donde adquirió los artículos.

#### **Para los usuarios empresariales de la Unión Europea:**

Si desea desechar equipos eléctricos y electrónicos, póngase en contacto con su vendedor o proveedor para obtener más información.

#### **Información sobre la eliminación en otros países fuera de la Unión Europea:**

Este símbolo solo es válido en la Unión Europea. Si desea desechar estos artículos, póngase en contacto con las autoridades locales o con el vendedor y pregúnteles el método correcto.

## **Important Notice: Guarantee Information for customers in European Economic Area (EEA) and Switzerland**

![](_page_44_Picture_12.jpeg)

# http://europe.yamaha.com/warranty/

**NORTH AMERICA CANADA** Yamaha Canada Music Ltd. 135 Milner Avenue, Toronto, Ontario M1S 3R1, Canada Tel: +1-416-298-1311 U.S.A. Yamaha Corporation of America 6600 Orangethorpe Avenue, Buena Park, CA 90620, Tel: +1-714-522-9011 **CENTRAL & SOUTH AMERICA MEXICO** Yamaha de México, S.A. de C.V. Familia d'Hexaco, 3.2.4 de C.<br>Av. Insurgentes Sur 1647 Piso 9, Col. San José<br>Insurgentes, Delegación Benito Juárez, México,<br>D.F., C.P. 03900, México Tel: +52-55-5804-0600 **BRAZIL Yamaha Musical do Brasil Ltda.<br>Rua Fidêncio Ramos, 302 – Cj 52 e 54 – Torre B –<br>Vila Olímpia – CEP 04551-010 – São Paulo/SP,** Brazil<br>Tel: +55-11-3704-1377 **ARGENTINA** Yamaha Music Latin America, S.A.,<br>Sucursal Argentina<br>Olga Cossettini 1553, Piso 4 Norte, Madero Este-C1107CEK, Buenos Aires, Argentina<br>Tel: +54-11-4119-7000 PANAMA AND OTHER LATIN AMERICAN COUNTRIES **CARIBBEAN COUNTRIES** Yamaha Music Latin America, S.A. Edif. Torre Banco General, F7, Urb. Marbella, Calle 47 y Aquilino de la Guardia, Panama,<br>P.O.Box 0823-05863, Panama, Rep.de Panama Tel: +507-269-5311 **EUROPE** THE UNITED KINGDOM/IRELAND Yamaha Music Europe GmbH (UK) Sherbourne Drive, Tilbrook, Milton Keynes, MK7 8BL, U.K. Tel: +44-1908-366700 **GERMANY** Yamaha Music Europe GmbH<br>Siemensstrasse 22-34, 25462 Rellingen, Germany Tel: +49-4101-303-0 SWITZERLAND/LIECHTENSTEIN Yamaha Music Europe GmbH, Branch Switzerland in Thalwil<br>Seestrasse 18a, 8800 Thalwil, Switzerland Tel: +41-44-3878080 **AUSTRIA/CROATIA/CZECH REPUBLIC/** HUNGARY/ROMANIA/SLOVAKIA/ **SLOVENIA** Yamaha Music Europe GmbH, Branch Austria<br>Schleiergasse 20, 1100 Wien, Austria Tel:  $+43-1-60203900$ **POLAND** Yamaha Music Europe GmbH Sp.z o.o. Oddział w Polsce<br>ul. Wielicka 52, 02-657 Warszawa, Poland Tel: +48-22-880-08-88 **BULGARIA** Dinacord Bulgaria LTD. Bul. Iskarsko Schose 7 Targowski Zentar Ewropa<br>1528 Sofia, Bulgaria Tel: +359-2-978-20-25 **MALTA** Olimpus Music Ltd. Valletta Road, Mosta MST9010, Malta<br>Tel: +356-2133-2093 NETHERLANDS/BELGIUM/ **LUXEMBOURG** Yamaha Music Europe, Branch Benelux Clarissenhof 5b, 4133 AB Vianen, The Netherlands<br>Tel: +31-347-358040

**FRANCE** Yamaha Music Europe rue Ambroise Croizat, Zone d'activités de Pariest, 77183 Croissy-Beaubourg, France Tel: +33-1-6461-4000 **ITALY** Yamaha Music Europe GmbH, Branch Italy<br>Via Tinelli N.67/69 20855 Gerno di Lesmo (MB), Italy Tel: +39-039-9065-1 **SPAIN/PORTUGAL** Yamaha Music Europe GmbH Ibérica, Sucursal en España Ctra. de la Coruña km. 17,200, 28231 Las Rozas de Madrid, Spain<br>Tel: +34-91-639-88-88 **GREECE** Philippos Nakas S.A. The Music House<br>19th klm. Leof. Lavriou 190 02 Peania - Attiki, Greece Tel: +30-210-6686260 **SWEDEN** Yamaha Music Europe GmbH Germany filial Scandinavia JA Wettergrensgata 1, 400 43 Göteborg, Sweden<br>Tel: +46-31-89-34-00 **DENMARK** .<br>Yamaha Music Denmark, Fillial of Yamaha Music Éurope GmbH, Tyskland<br>Generatorvej 8C, ST. TH., 2860 Søborg, Denmark Tel: +45-44-92-49-00 **FINLAND** F-Musiikki Oy Antaksentie 4<br>FI-01510 Vantaa, Finland<br>Tel: +358 (0)96185111 **NORWAY** Yamaha Music Europe GmbH Germany -Norwegian Branch Grini Næringspark 1, 1332 Østerås, Norway<br>Tel: +47-6716-7800 **ICELAND** Hljodfaerahusid Ehf.<br>Sidumula 20 IS-108 Reykjavik, Iceland<br>Tel: +354-525-5050 **CYPRUS** Nakas Music Cyprus Ltd. Nikis Ave 2k 1086 Nicosia Tel: +357-22-511080 **Major Music Center** 21 Ali Riza Ave. Ortakoy<br>P.O.Box 475 Lefkoşa, Cyprus Tel: (392) 227 9213 **RUSSIA** Yamaha Music (Russia) LLC. Room 37, entrance 7, bld. 7, Kievskaya street, Moscow, 121059, Russia Tel: +7-495-626-5005 **OTHER EUROPEAN COUNTRIES Yamaha Music Europe GmbH**<br>Siemensstrasse 22-34, 25462 Rellingen, Germany Tel: +49-4101-303-0 **AFRICA** Yamaha Music Gulf FZE JAFZA-16, Office 512, P.O.Box 17328, Jebel Ali FZE, Dubai, UAE Tel: +971-4-801-1500 **MIDDLE EAST TURKEY** Yamaha Music Europe GmbH

#### **ASIA** THE PEOPLE'S REPUBLIC OF CHINA Yamaha Music & Electronics (China) Co., Ltd. 2F, Yunhedasha, 1818 Xinzha-lu, Jingan-qu, Shanghai, China<br>Tel: +86-400-051-7700 **HONG KONG** Tom Lee Music Co., Ltd.<br>11/F., Silvercord Tower 1, 30 Canton Road, Tsimshatsui, Kowloon, Hong Kong Tel: +852-2737-7688 **INDIA** Yamaha Music India Private Limited<br>P-401, JMD Megapolis, Sector-48, Sohna Road,<br>Gurgaon-122018, Haryana, India Tel: +91-124-485-3300 **INDONESIA** PT. Yamaha Musik Indonesia (Distributor) Yamaha Music Center Bldg. Jalan Jend. Gatot<br>Subroto Kav. 4, Jakarta 12930, Indonesia Tel: +62-21-520-2577 **KOREA** Yamaha Music Korea Ltd. **Tanana Music Korea Ltd.**<br>
8F, Dongsung Bldg. 21, Teheran-ro 87-gil,<br>
Gangnam-gu, Seoul, 06169, Korea<br>
Tel: +82-2-3467-3300 **MALAYSIA** Yamaha Music (Malaysia) Sdn. Bhd. No.8, Jalan Perbandaran, Kelana Jaya, 47301 Petaling Jaya, Selangor, Malaysia<br>Tel: +60-3-78030900 **SINGAPORE** Yamaha Music (Asia) Private Limited<br>Block 202 Hougang Street 21, #02-00,<br>Singapore 530202, Singapore Tel:  $+65-6740-9200$ **TAIWAN Yamaha Music & Electronics Taiwan Co., Ltd.**<br>2F., No.1, Yuandong Rd., Banqiao Dist., New Taipei City 22063, Taiwan (R.O.C.)<br>New Taipei City 22063, Taiwan (R.O.C.) **THAILAND** Siam Music Yamaha Co., Ltd. 3, 4, 15, 16th Fl., Siam Motors Building, 891/1 Rama 1 Road, Wangmai, Pathumwan, Bangkok 10330, Thailand Tel: +66-2215-2622 **VIETNAM** Yamaha Music Vietnam Company Limited 15th Floor, Nam A Bank Tower, 201-203 Cach<br>Mang Thang Tam St., Ward 4, Dist.3, Ho Chi Minh City, Vietnam OTHER ASIAN COUNTRIES http://asia.yamaha.com **OCEANIA AUSTRALIA** Yamaha Music Australia Pty. Ltd. Level 1, 80 Market Street, South Melbourne, VIC 3205 Australia<br>Tel: +61-3-9693-5111 **NEW ZEALAND Music Works LTD** P.O.BOX 6246 Wellesley, Auckland 4680, New Zealand<br>Tel: +64-9-634-0099

**OTHER COUNTRIES** 

Tel: +971-4-801-1500

**Yamaha Music Gulf FZE** 

Jebel Ali FZE, Dubai, UAE

JAFZA-16, Office 512, P.O.Box 17328,

**COUNTRIES AND TRUST TERRITORIES IN PACIFIC OCEAN** http://asia.yamaha.com

Head Office/Manufacturer: Yamaha Corporation 10-1, Nakazawa-cho, Naka-ku, Hamamatsu, 430-8650, Japan (For European Countries) Importer: Yamaha Music Europe GmbH Siemensstrasse 22-34, 25462 Rellingen, Germany

Yamaha Global Site **https://www.yamaha.com/**

**DMI22** 

Yamaha Downloads **http://download.yamaha.com/** Manual Development Group<br>http://download.yamaha.com/

© 2017 Yamaha Corporation

RBX International Co., Ltd.

P.O Box 10245, Petach-Tikva, 49002<br>Tel: (972) 3-925-6900

**ISRAEL** 

Merkezi Almanya Türkiye İstanbul Şubesi

Maslak Meydan Sodak, Spring Giz Plaza Bagimsiz<br>Böl. No:3, Sariyer Istanbul, Turkey<br>Tel: +90-212-999-8010

Published 07/2017 MWZC\* \*- \*\* B0 Printed in Indonesia ZW35430